# **INSTITUTO FEDERAL GOIANO - CAMPUS MORRINHOS CURSO DE BACHARELADO EM CIÊNCIA DA COMPUTAÇÃO**

**MATHEUS AMARAL CASTRO**

# **REALIDADE AUMENTADA NO PROCESSO DA ALFABETIZAÇÃO: UM RECURSO COMPLEMENTAR PARA APRENDIZAGEM SILÁBICA**

**MORRINHOS - GO 2021**

# **MATHEUS AMARAL CASTRO**

# **REALIDADE AUMENTADA NO PROCESSO DA ALFABETIZAÇÃO: UM RECURSO COMPLEMENTAR PARA APRENDIZAGEM SILÁBICA**

Monografia apresentada ao Curso de Bacharelado em Ciência da Computação do Instituto Federal Goiano – Campus Morrinhos, como requisito parcial para obtenção de título de Bacharel em Ciência da Computação.

**Área de concentração:** Realidade Aumentada

**Orientador:** Prof. Dr. Alexandre Carvalho Silva

**MORRINHOS - GO 2021**

#### Sistema desenvolvido pelo ICMC/USP Dados Internacionais de Catalogação na Publicação (CIP) **Sistema Integrado de Bibliotecas - Instituto Federal Goiano**

C355r Castro, Matheus Amaral REALIDADE AUMENTADA NO PROCESSO DA ALFABETIZAÇÃO: UM RECURSO COMPLEMENTAR PARA APRENDIZAGEM SILÁBICA / Matheus Amaral Castro; orientador Alexandre Carvalho Silva. -- Morrinhos, 2021. 60 p. TCC (Graduação em Ciência da Computação) -- Instituto Federal Goiano, Campus Morrinhos, 2021. 1. Alfabetização. 2. Gamificação. 3. Realidade Aumentada. I. Silva, Alexandre Carvalho , orient. II. Título.

Responsável: Johnathan Pereira Alves Diniz - Bibliotecário-Documentalista CRB-1 n°2376

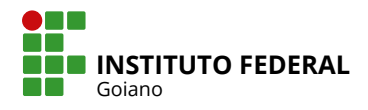

# **TERMO DE CIÊNCIA E DE AUTORIZAÇÃO PARA DISPONIBILIZAR PRODUÇÕES TÉCNICO-CIENTÍFICAS NO REPOSITÓRIO INSTITUCIONAL DO IF GOIANO**

Com base no disposto na Lei Federal nº 9.610, de 19 de fevereiro de 1998, AUTORIZO o Instituto Federal de Educação, Ciência e Tecnologia Goiano a disponibilizar gratuitamente o documento em formato digital no Repositório Institucional do IF Goiano (RIIF Goiano), sem ressarcimento de direitos autorais, conforme permissão assinada abaixo, para fins de leitura, download e impressão, a título de divulgação da produção técnico-científica no IF Goiano.

#### **IDENTIFICAÇÃO DA PRODUÇÃO TÉCNICO-CIENTÍFICA**

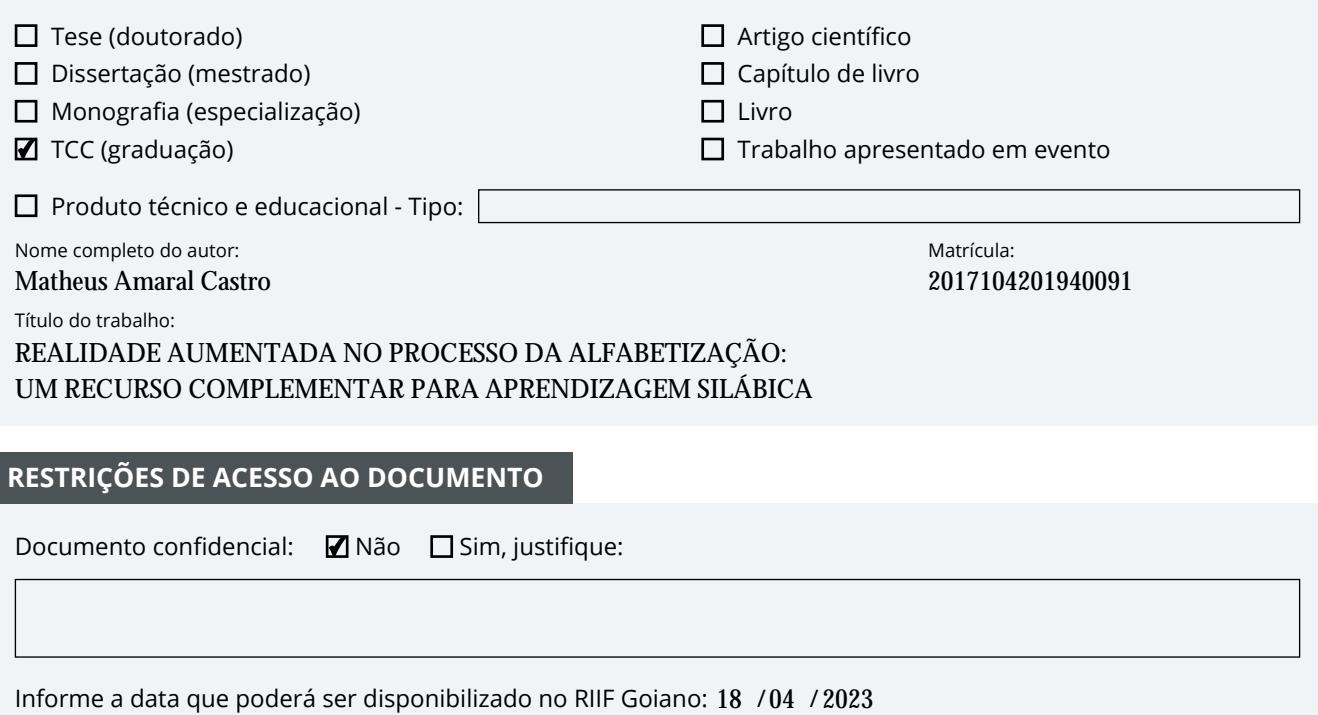

#### **RESTRIÇÕES DE ACESSO AO DOCUMENTO**

Documento confidencial: Não Sim, justifique:

Informe a data que poderá ser disponibilizado no RIIF Goiano: 18 /04 /

O documento está sujeito a registro de patente? □ Sim ■ Não

O documento pode vir a ser publicado como livro? □ Sim ■ Mão

#### **DECLARAÇÃO DE DISTRIBUIÇÃO NÃO-EXCLUSIVA**

O(a) referido(a) autor(a) declara:

• Que o documento é seu trabalho original, detém os direitos autorais da produção técnico-científica e não infringe os direitos de qualquer outra pessoa ou entidade;

• Que obteve autorização de quaisquer materiais inclusos no documento do qual não detém os direitos de autoria, para conceder ao Instituto Federal de Educação, Ciência e Tecnologia Goiano os direitos requeridos e que este material cujos direitos autorais são de terceiros, estão claramente identificados e reconhecidos no texto ou conteúdo do documento entregue;

• Que cumpriu quaisquer obrigações exigidas por contrato ou acordo, caso o documento entregue seja baseado em trabalho financiado ou apoiado por outra instituição que não o Instituto Federal de Educação, Ciência e Tecnologia Goiano.

> Local Data Morrinhos -  $GO$

/ /

Mathues Amarol Costro

Assinatura do autor e/ou detentor dos direitos autorais

alexandra Convalho Sihon

Ciente e de acordo:

Assinatura do(a) orientador(a)

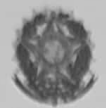

Ministério da Educação Secretaria de Educação Profissional e Tecnológica **Instituto Federal Goiano Campus Morrinhos** Curso Bacharelado em Ciências da Computação Coordenação de Trabalho de Curso

#### ATA DE DEFESA DA BANCA DE EXAME DE TRABALHO DE CURSO POR VIDEOCONFERÊNCIA

Aos 26 dias do mês de agosto de 2021, às 19 horas, foi realizada a Banca de Exame, remotamente pelo link https://conferenciaweb.rnp.br/webconf/2223484, para a apresentação pública e defesa do trabalho de curso do discente Matheus Amaral Castro intitulado Realidade Aumentada no Processo de Alfabetização: Um recurso complementar para aprendizagem silábica, como requisito necessário para a conclusão do curso.

A Banca de Exame foi constituída pelos membros: Prof. Dr. Alexandre Carvalho Silva (orientador). Prof. Esp. Odilon Fernandes Neto, Prof. Me. Maurício Jose Aureliano Júnior (externo). Após a análise, emitiram o sequinte resultado:

1-(X) Aprovado

2 - () Aprovado com ressalva

(A Banca Examinadora deve definir as exigências a serem cumpridas pelo aluno na revisão, ficando o orientador responsável pela verificação do cumprimento das mesmas.)

Observações:

3 - () Reprovado com o seguinte parecer:

Por ser verdade firmamos a presente:

Morrinhos-GO, 30 de agosto de 2021.

Prof. Dr. Alexandre Carvalho Silva (Presidente da banca)

Prof. Esp. Odilon Fernandes Neto

Prof. Me. Maurício Jose Aureliano Júnior

## **AGRADECIMENTOS**

Este trabalho de conclusão de curso contou com a ajuda de inúmeras pessoas durante todo o processo de desenvolvimento. Dentre elas, eu agradeço:

Ao professor orientador Alexandre Carvalho Silva, que deu todo o auxílio durante todo o processo de desenvolvimento, possibilitando que este trabalho fosse concluído com êxito.

A professora Ana Maria Martins Carvalho, que durante as suas aulas, deram todos os ensinamentos para que a escrita fosse realizada de forma coerente e coesa.

Ao aluno Lucas Keterson Cândido de Oliveira, por ter me dado auxilio para corrigir erros durante a implementação.

Ao Núcleo de Pesquisa em Processamento Gráfico e Interação Natural pela colaboração e apoio durante o processo de desenvolvimento do trabalho.

### **RESUMO**

O ensino silábico é algo fundamental no processo de alfabetização de qualquer criança, porém, o modo clássico de ensino é pouco interativo e estimulante, ainda mais para crianças nativas digitais, isso pode dificultar a aprendizagem e torna o modo de ensino monótono, de tal forma ocorre a motivação de integrar a tecnologia com este cenário apresentado. A Realidade Aumentada (RA) é uma tecnologia que pode promover melhorias no processo ensino aprendizagem pois complementa características do mundo real com informações digitais relacionadas ao contexto, desta forma maximiza o interesse do aluno podendo possibilitar ganhos na alfabetização. Com base neste cenário de problemática e potencialidades surge a proposta de desenvolver um sistema computacional, utilizando técnicas de gamificação, tendo como objetivo, a criação de um protótipo que utiliza técnicas de RA integrado na narrativa de treinamento silábico tornando-se um recurso complementar no processo de ensino da alfabetização da língua portuguesa. Para tanto, será utilizado a plataforma Blender para a criação de sílabas e objetos, posteriormente, elaborar uma integração com a *game engine Unity* com o auxílio do Vuforia, onde é possível criar o banco de dados utilizando imagens como marcadores. Por fim, foi elaborado testes para garantir o funcionamento preciso do protótipo, para que em pesquisas posteriores seja possível e seguro validar a eficiência dele.

**Palavras-chave:** Alfabetização, Gamificação, Realidade Aumentada.

# **ABSTRACT**

The syllabic teaching is something fundamental in the literacy process of any child, however, the classic way of teaching is little interactive and stimulating, even more for digital native children, this can make learning difficult and makes the teaching mode monotonous, so it emerges the proposal to integrate the technology with this scenario presented. Augmented Reality (AR) is a technology that can promote improvements in the teaching-learning process as it complements real-world characteristics with digital information related to the context, thus maximizing student interest and enabling gains in literacy. Based on this problematic and potential scenario, there is a proposal to develop a computational system, using the appropriation of some gamification techniques, which aims to create a prototype that uses AR techniques integrated in the syllabic training narrative to minimize the difficulties faced in the process of teaching Portuguese language literacy. For that, the Blender platform will be used, for the creation of syllables and objects, to later elaborate an integration with the game engine Unity with the help of Vuforia, where it is possible to create the database using images as markers. Finally, functional tests were elaborated to guarantee the precise functioning of the prototype, so that in further research it would be possible and safe to validate its efficiency.

**Keywords:** Literacy, Gamification, Augmented Reality.

# **LISTA DE FIGURAS**

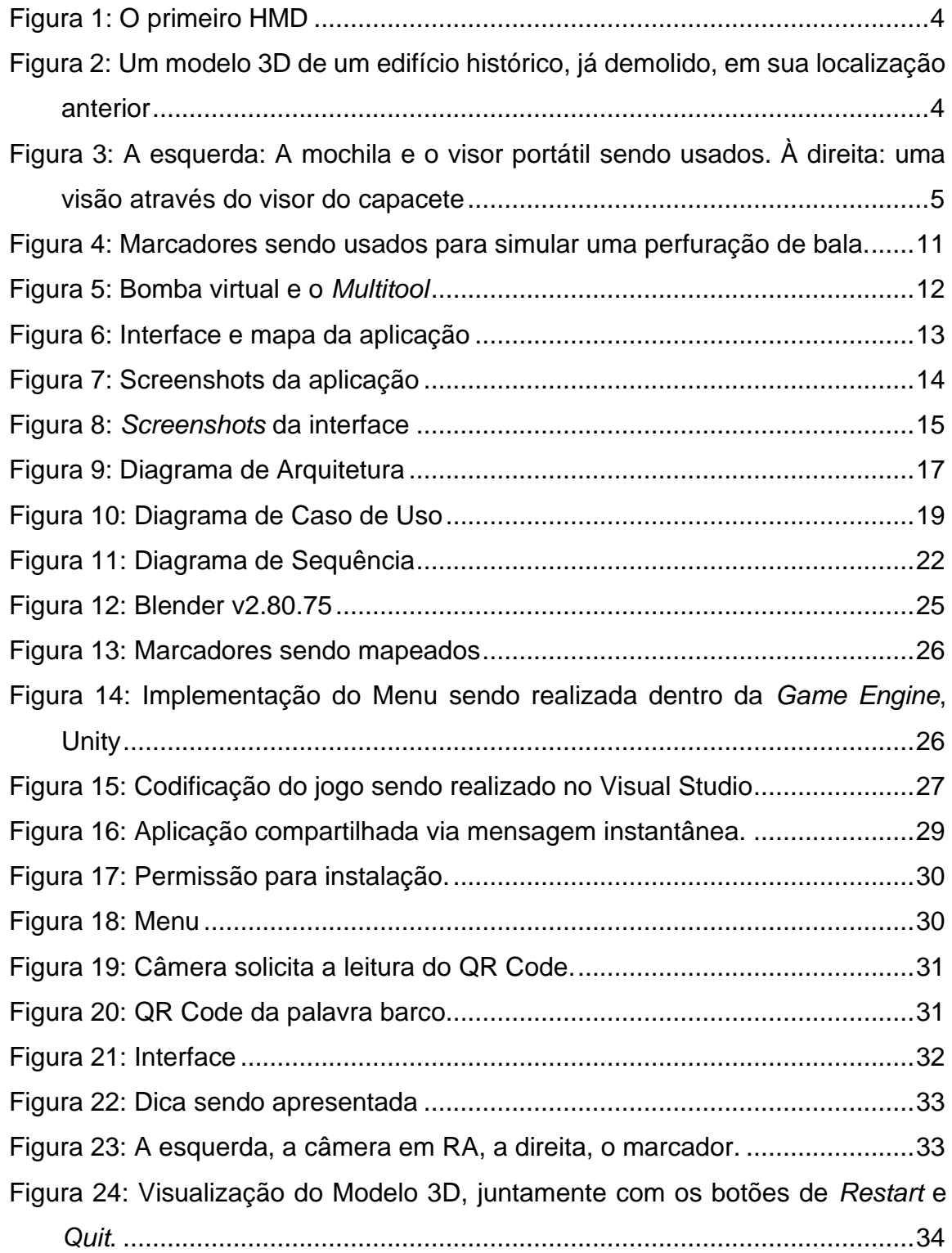

# **TABELAS**

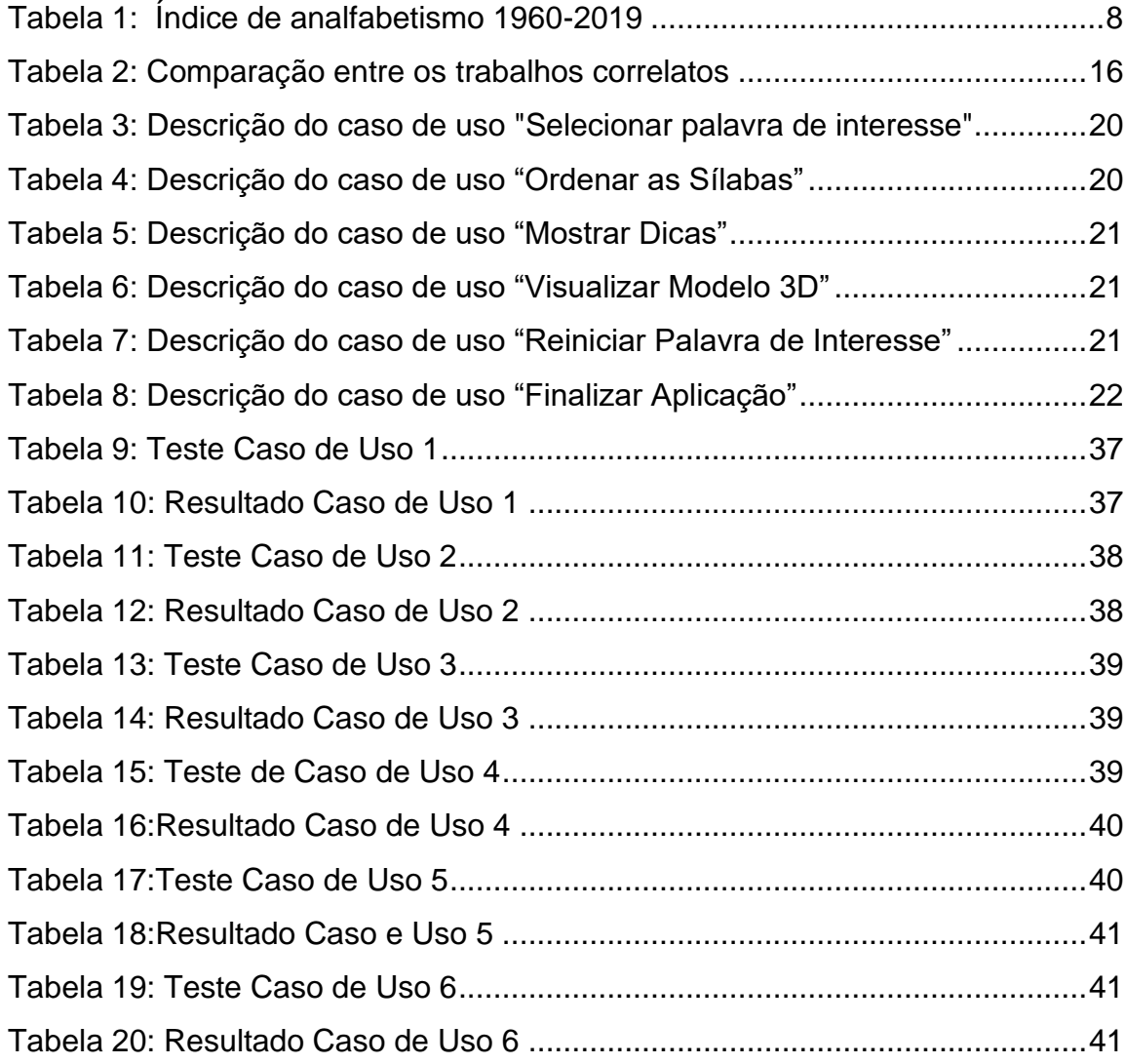

# **SIGLAS**

Realidade Aumenta (RA) Requisitos Funcionais (RF) Requisitos Não Funcionais (RNF) *General Public License* (GPL) Ambiente de Desenvolvimento Integrado (IDE) Kit de Desenvolvimento Nativo (NDK) *Android Package* (APK)

# **SUMÁRIO**

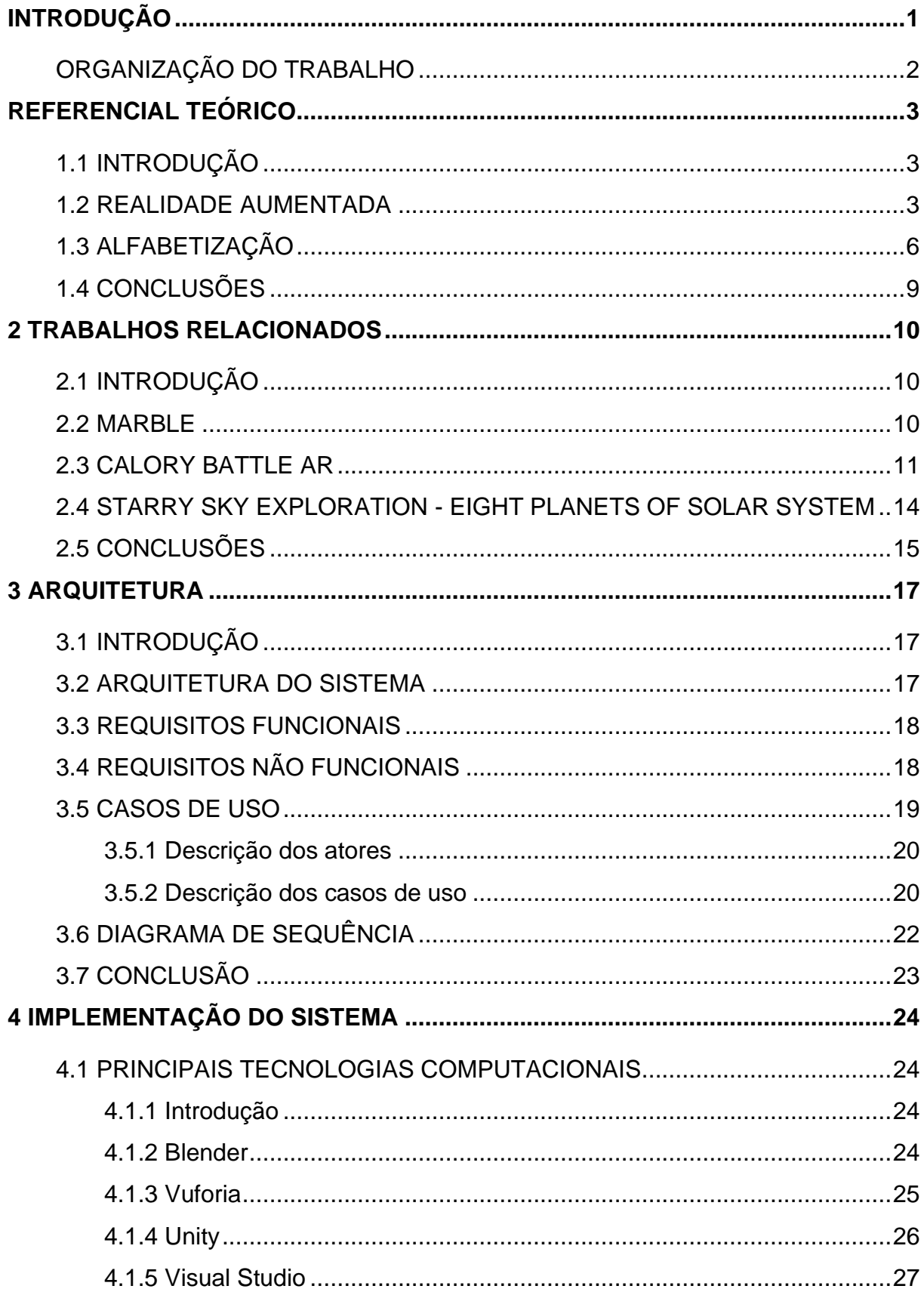

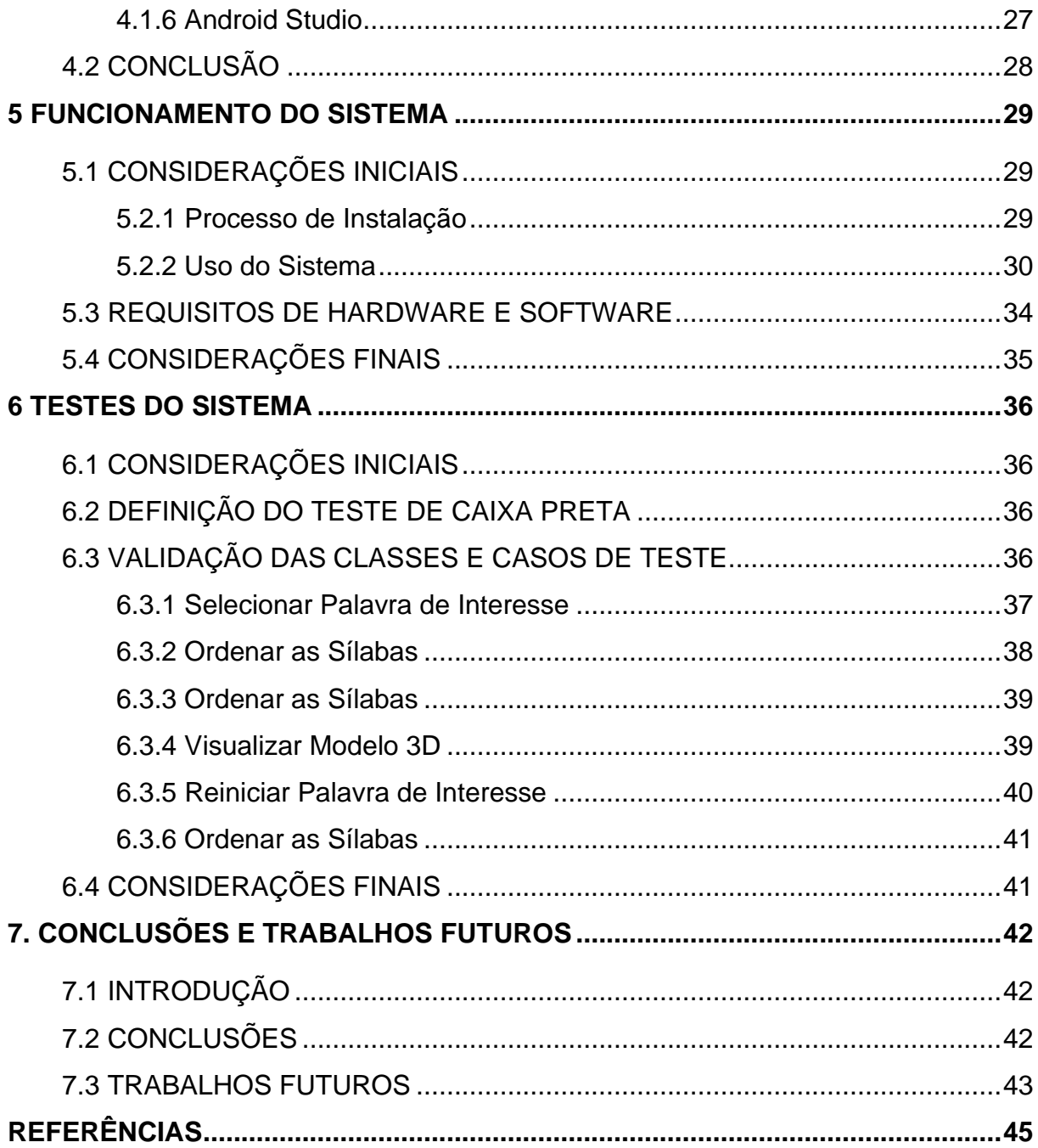

# <span id="page-13-0"></span>**INTRODUÇÃO**

O ensino silábico na alfabetização é algo fundamental na aprendizagem de qualquer criança, pois é nela que o aluno aprende como é a divisão e a formação das palavras, porém, o modo como essa disciplina é apresentada não é nada interativo, provendo assim, dificuldades na aprendizagem.

Um dos fatores que contribuem para essa dificuldade é o modo clássico de ensino desse conteúdo. Na maioria das escolas, o ensino silábico é por meio de cartilhas, e isso se torna desinteressante para crianças que já nasceram com a tecnologia em mãos.

Diante desse cenário, surge a proposta de desenvolver um sistema que complemente o ensino silábico tradicional.

Com base nesta motivação, é possível notar que utilização da Realidade Aumentada (RA) vem ganhando muita força nos últimos anos, em diversas áreas do cotidiano humano. Além disso, estudos mostram que essa tecnologia pode ser usada de maneira muito satisfatória no ensino-aprendizagem (Jesus e Sousa, 2015). Mas, o interessante da Realidade Aumentada é que ela pode ser usada de maneira muito interativa, já que essa tecnologia permite a interação entre objetos e o mundo real.

Com base nas dificuldades abordadas, o problema central desta pesquisa baseia-se em: Como promover recursos complementares interativos no processo ensino-aprendizagem silábico na alfabetização da língua portuguesa?

De tal forma, fundamentado nas potencialidades que RA possui, esta pesquisa tem como objetivo geral, elaborar uma ferramenta complementar para o ensino de alfabetização baseada em técnicas de RA, e tendo como objetivo específico: a) criar um ambiente interativo entre sílabas e imagens; b) apropriar de determinadas técnicas gamificação convergentes a propostas; c) validar o protótipo com relação ao funcionamento.

Assim sendo, essa pesquisa colabora para explorar as potencialidades que um ambiente de RA proporciona na educação sendo estes: estímulo da memória visual no contato com a modelo virtual relacionado, maior engajamento com público infantil utilizando narrativas que despertam o interesse.

# <span id="page-14-0"></span>ORGANIZAÇÃO DO TRABALHO

Este trabalho está dividido em um total sete partes, como descrito resumidamente abaixo:

O primeiro capítulo apresenta conceitos sobre Realidade Aumentada e Alfabetização.

O segundo capítulo apresenta os trabalhos relacionados ao tema proposto, demonstrando a relevância desta pesquisa.

O terceiro capítulo relata a arquitetura utilizada para implementação do protótipo.

O quarto capítulo apresenta as principais tecnologias utilizadas para a implementação do sistema.

O quinto capítulo apresenta todo o funcionamento do sistema desenvolvido.

O sexto capítulo relata todos os testes realizados no protótipo, apresentando assim, seus resultados.

Por fim, são apresentadas as conclusões e propostas de trabalhos futuros referentes á este projeto.

## <span id="page-15-0"></span>**REFERENCIAL TEÓRICO**

# <span id="page-15-1"></span>1.1 INTRODUÇÃO

A tecnologia é algo que mudou o mundo por completo, ela nos permite explorar e interagir com tudo ao nosso redor, como é o caso da Realidade Aumentada. Já o método de alfabetização, no que diz respeito à formação silábica, tradicionalmente utiliza uma abordagem conservadora.

Visando isso, será apresentado nesse capítulo, uma breve introdução da história da Realidade Aumentada, assim como sua definição e o uso desta tecnologia no âmbito atual. Também será discutido a definição, os métodos de ensino, os níveis de aprendizagem das crianças durante o processo da alfabetização e dados sobre o índice de analfabetismo atual.

### <span id="page-15-2"></span>1.2 REALIDADE AUMENTADA

Acredita-se, que a história da Realidade Aumentada (RA), surge em meados de 1960, com Ivan Sutherland, onde ele desenvolveu um visor ótico montado na cabeça, que devido ao poder de processamento computacional da época, conseguia exibir apenas simples desenhos e objetos 3D. Porém, o termo "Realidade Aumentada", surge somente por volta de 1990, com o pesquisador Tom Caudell (Lee, 2012).

Como anteriormente mencionado, em 1965, Ivan Sutherland desenvolveu um capacete que permitia que o usuário interagisse como o mundo virtual de forma intuitiva, apenas com a movimentação da cabeça, permitindo ao usuário observar os lados de um cubo, o que deu início, a era da computação gráfica (Duarte, 2006). A Figura 1 apresenta o sistema proposto por Sutherland.

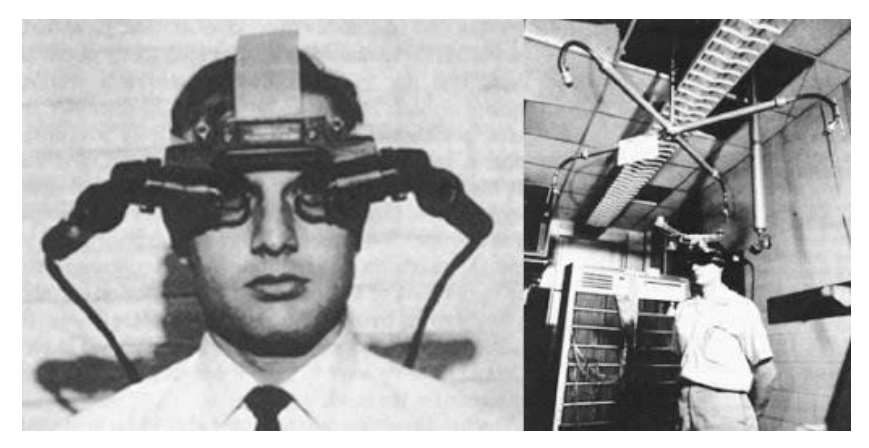

Figura 1: O primeiro HMD

<span id="page-16-0"></span>Em 1996, a Universidade de Columbia de Nova York, Estados Unidos, desenvolveram pela primeira vez um MARS (Sistema Móvel de RA) denominado "*Columbia Touring Machine*", com o objetivo de integrar a Realidade Aumentada e a computação móvel. Quando o usuário olhava ao redor da Universidade, eles podiam ver algumas construções e marcos históricos que já existiram em Columbia, sobrepostos na realidade, funcionando como um guia turístico (ROSENBLUM et al., 2012). A Figura 2 apresenta uma dessas construções.

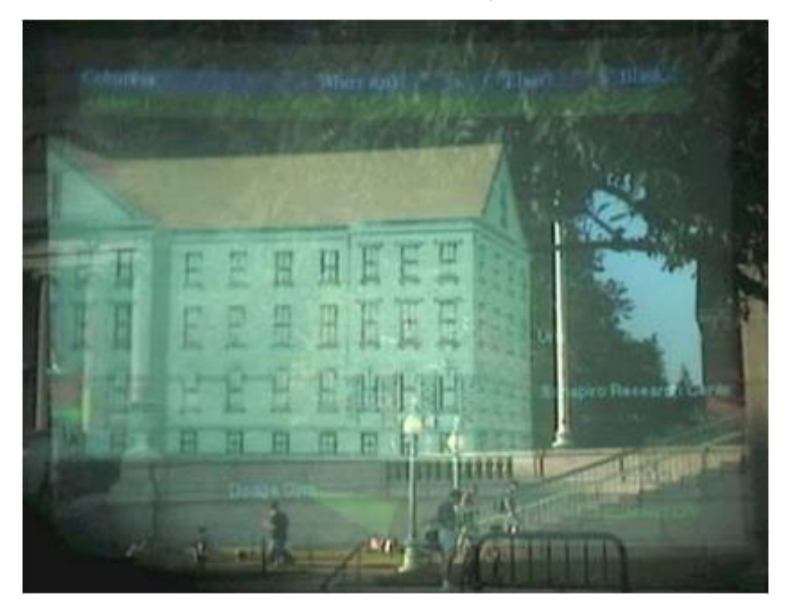

Figura 2: Um modelo 3D de um edifício histórico, já demolido, em sua localização anterior Fonte: (ROSENBLUM et al., 2012)

<span id="page-16-1"></span>Para ter essa experiência de forma móvel, era usados *notebooks* agarrados em mochilas, e capacete e óculos, que funcionavam como *display*. A Figura 3 mostra um aluno usando esses acessórios.

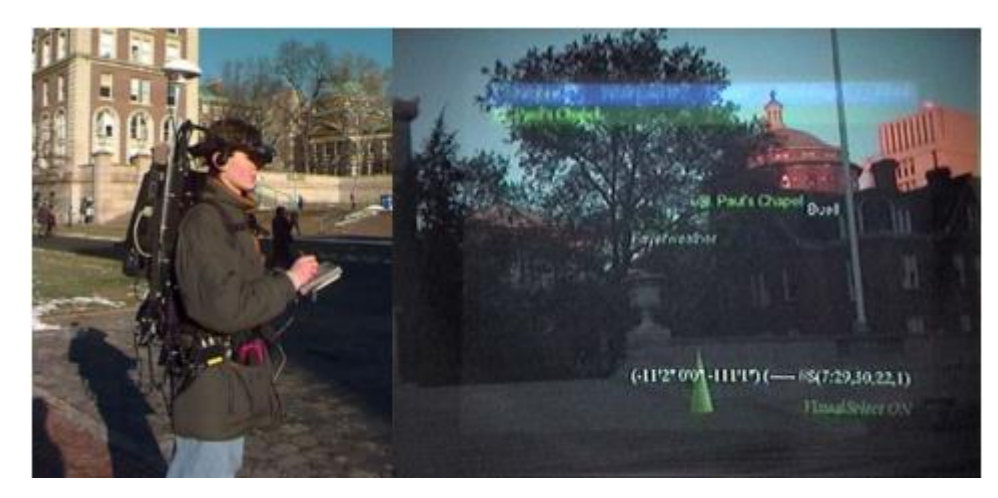

Figura 3: A esquerda: A mochila e o visor portátil sendo usados. À direita: uma visão através do visor do capacete Fonte: (ROSENBLUM et al., 2012)

<span id="page-17-0"></span>A Realidade Aumentada é uma variação da Realidade Virtual. Na Realidade Virtual, o usuário fica totalmente imerso naquele mundo, sem conseguir interagir com o mundo real. Em contrapartida, na RA, o usuário vê o mundo real, com os objetos virtuais complementando a realidade (AZUMA, 1997).

A Realidade Aumentada pode ser definida como uma visão do ambiente físico real com a adição de objetos virtuais 3D, tudo em tempo real (CARMIGNIANI e FURHT, 2011).

O processo da Realidade Aumentada pode ser realizado de diferentes formas. Um *smartphone* que tenha o sistema de localização, pode fazer o uso da câmera para "olhar" e comparar dados específicos previamente armazenadas em bancos de dados, que em sua maioria, são imagens. Assim, o dispositivo conseguirá reconhecer o que a câmera está "observando". O processo de RA também pode fazer o uso de marcadores, como QR Codes ou imagens colocadas em objetos específicos no mundo real. Ao apontar a câmera, o sistema busca por dados em fontes web para sobrepor a imagem e trazer ao usuário, informações além do que é fornecido pelo ambiente (BERRYMAN, 2012).

Já hoje, com o avanço tecnológico, a RA já está bastante presente nas mais diversas áreas como em jogos, turismo e educação.

Em 2000, Bruce Thomas desenvolve o primeiro jogo de Realidade Aumentada, conhecido como ARQuake, nele, os jogadores visualizavam os inimigos no ambiente através de um giroscópio baseado na localização do usuário. Por volta de 2010, vários jogos de Realidade Aumentada foram criados para fazer parte do mundo dos smartphones, porém foi em 2016, que os jogos em RA entraram para história, quando a *Niantic* lançou Pokémon GO, que diferente da franquia nostálgica do Game Boy, colocam os monstrinhos no mundo real para serem capturados (DAS et al., 2017).

Pensando em melhorar a experiência de turismo em Dublin, a *Manchester Metropolitan University*, o *Dublin Institute of Technology* e a câmara municipal de Dublin visaram desenvolver uma aplicação de Realidade Aumentada, *Dublin AR Project*, cujo objetivo é trazer um conjunto de informações sobre o local e reviver o passado da forma mais emocionante possível (HAN et al., 2013).

O uso da RA pode melhorar bastante a experiência de ler um livro, transmitindo as histórias contadas em um ambiente virtual, ou, em um ambiente de realidade aumentada (FORTE e KIRNER, 2009).

# <span id="page-18-0"></span>1.3 ALFABETIZAÇÃO

A alfabetização não é só como o aluno memoriza ou percebe as palavras, e sim, como ela é representada, lida e escrita (SANTOS et al., 2016).

Conhecimentos e procedimentos envolve a relação entre o que está sendo escrito e o que aquilo representa, já as capacidades motoras e cognitivas se refere à capacidade de ler e escrever de forma correta, fazendo o uso da grafia correta, da direção correta em que se escreve, fazendo o uso dos instrumentos de escrita certos (SOARES, 2005).

Segundo Rojo e Rangel (2011, p. 23), alfabetização é dominar um sistema de regras entre grafemas e fonemas em uma determina língua. Na perspectiva de Ferreiro e Teberosky (1986), as crianças percorrem quatro níveis durante todo o processo de alfabetização, sendo eles:

- Pré-silábico aqui os alunos pensam que, escrever com desenhos, rabiscos, irá representar a coisa a que se refere. É nesse nível que as crianças descobrem que a escrita representa o que se fala.
- Silábico nesse nível é descoberto pelos alunos que, a escrita, se correspondem com os sons das palavras e das letras. É nesse momento que eles descobrem que as letras formam fragmentos

silábicos, porém, esse registro silábico pode ser sem valor sonoro, onde o aluno grafará cada sílaba com qualquer letra, e com valor sonoro, onde eles usaram as letras que realmente corresponde com o som daquela sílaba.

- Silábico-alfabético nessa etapa, os alunos que antes relacionavam o fonema apenas com cada sílaba, passa a descobrir que, em partes, esses sons também se referem a palavras.
- Alfabético nessa fase, o aluno já consegue distinguir vogais e consoantes, e saberão que as letras são unidades menores, presentes em cada sílaba. Porém, ainda terão erros ortográficos.

De acordo com Coutinho (2005), o processo de alfabetização pode ser dividido em três grandes grupos.

- O primeiro e mais simples são os métodos sintéticos, onde a didática de ensino é iniciada por estruturas mais simples como letras, fonemas e sílabas, para que sucessivamente, seja aprendido partes maiores como palavras, frases e texto.
- O segundo são os métodos analíticos, que fazem o papel inverso dos sintéticos. Aqui, os alunos começam a aprender pelas estruturas mais complexas e significativas da linguagem, para que depois, cheguem nas unidades menores.
- Por último, temos os métodos analíticos-sintéticos, onde os alunos são conduzidos a aprender as estruturas mais simples e as mais complexas durante o mesmo período.

Dificuldades de aprendizagem na alfabetização é muito comum, pois o método de ensino, na maioria das vezes, pouco atrativo para o educando. As carteiras ainda são colocadas em fileiras, o que acabam constrangendo as crianças, pois o professor acaba sendo visto como superior, deixando o nível de participação dos alunos bem baixo. Baseado nisso, é sempre importante que o educador busque sempre novas formas de ensino para deixar o aluno o mais confortável possível (DÉDA, 2010).

A taxa de analfabetismo no Brasil vem caindo gradativamente durante todas essas décadas. Em 1960, 39,6% da população eram analfabetas, já em 2014, soma-se um total de somente 8,3% da população. (Haddad e Siqueira, 2016)

Essa taxa diminuiu ainda mais nos últimos dois anos. Em 2018, somente 6,8% da população eram analfabetas, já em 2019, houve diminuição de 0,2%, passando para 6,6%.

<span id="page-20-0"></span>

| Ano  | População (em milhões) | $\frac{1}{2}$ |
|------|------------------------|---------------|
| 1960 | 15,96                  | 39,6          |
| 1970 | 18,14                  | 33,6          |
| 1980 | 19,35                  | 25,5          |
| 1991 | 18,68                  | 20,0          |
| 2000 | 16,29                  | 13,6          |
| 2010 | 13,93                  | 9,6           |
| 2011 | 12,86                  | 8,6           |
| 2012 | 13,16                  | 8,7           |
| 2013 | 13,36                  | 8,5           |
| 2014 | 13,17                  | 8,3           |
| 2015 | 12,90                  | 8,0           |
| 2016 | 11,80                  | 7,2           |
| 2017 | 11,50                  | 7,0           |
| 2018 | 11,30                  | 6,8           |
| 2019 | 11,0                   | 6,6           |

Tabela 1: Índice de analfabetismo 1960-2019

Nos dias de hoje, praticamente toda criança tem acesso a um computador, seja em casa, ou até mesmo em ambientes escolares. Assim, para Primmaz (2015), o computador pode melhorar o nível de alfabetização das crianças com jogos educativos, fotos e vídeos animados, até mesmo a criança que não consegue ler nem escrever, pois, fazendo o uso do teclado, elas podem escrever do jeito que preferirem.

# <span id="page-21-0"></span>1.4 CONSIDERAÇÕES FINAIS

Assim, fazer o uso das tecnologias modernas no processo de alfabetização das crianças pode ser algo bem-vindo, visando mudar a dinâmica de ensino e diminuir ao máximo o nível de analfabetismo.

## <span id="page-22-0"></span>**2 TRABALHOS RELACIONADOS**

# <span id="page-22-1"></span>2.1 INTRODUÇÃO

A seguir, será apresentado trabalhos dos mais diversos objetos de estudo na área da educação que utilizaram da Realidade Aumentada para melhorar o ensino e o aprendizado dos alunos, enfatizando todas as estratégias usadas para a criação das aplicações.

### <span id="page-22-2"></span>2.2 MARBLE

Quando alunos de medicina precisam estudar casos reais em sala de aula, principalmente casos extremamente violentos, isso pode desencadear uma série de traumas nos estudantes. Pensando nisso, Jan (2012), apresentam o *mARble*, uma aplicação que permite recriar e simular casos reais no mundo virtual.

Para recriar a cena, são utilizados marcadores de papel, e um smartphone com a aplicação já instalada. Esses marcadores são colocados no corpo dos alunos, afim de simular uma cena quando alguém apontar a câmera do telefone naquele papel. A seguir, a Figura 4 apresentará uma cena simulada, juntamente com uma interface de controle, utilizando as tecnologias citadas.

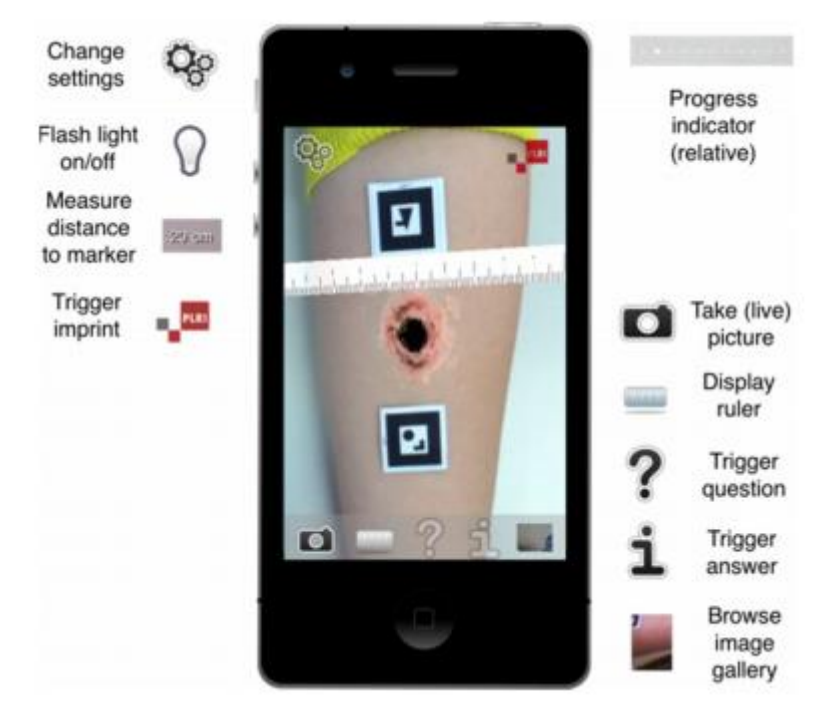

Figura 4: Marcadores sendo usados para simular uma perfuração de bala. Fonte: (JAN et al., 2012)

<span id="page-23-0"></span>Com relação a interface de controle, observa-se os seguintes aspectos:

- Ao clicar no ícone da câmera, é realizado um *printscreen* da cena que pode ser acessado na galeria em outro momento.
- Caso a cena esteja pouco visível, basta usar o ícone da lâmpada para iluminar o local.
- O ícone da régua pode ser usado caso o usuário queira fazer medições do local.
- O ícone de interrogação traz perguntas sobre a cena, enquanto o de interrogação mostra as respostas.
- A aplicação também possui um indicador que mostra todo o progresso do aluno.

### <span id="page-23-1"></span>2.3 CALORY BATTLE AR

Visando promover a atividade física para as crianças, Laine (2018) apresenta o *Calory Battle AR*. O jogo se trata de dois personagens, o protagonista Dews e o antagonista Caloroids, onde o primeiro extraem o suor dos jogadores afim

de deixar seus corpos mais saudáveis, enquanto o segundo implantam bombas de calorias virtuais. A função do jogador é impedir que essa bomba exploda antes do tempo.

É necessário o uso de um *smartphone*, para visualizar as bombas calóricas em marcadores pré-determinados, e do *Multitool*, onde será realizado a interação para desativar a bomba, como mostrado a seguir, na Figura 5.

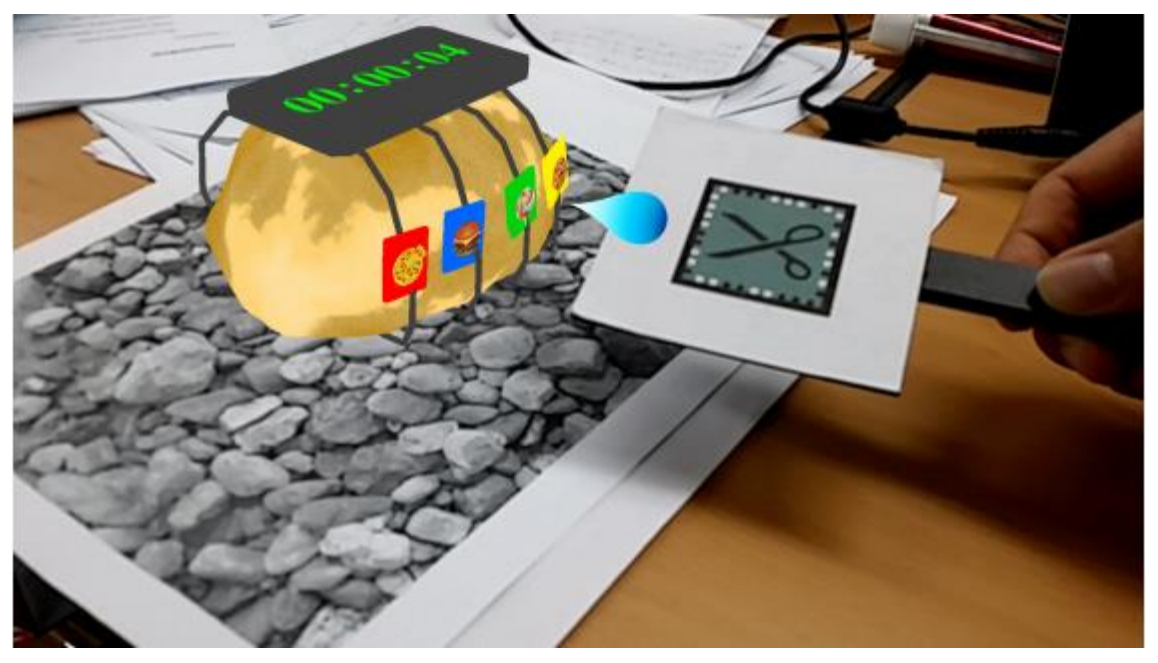

Figura 5: Bomba virtual e o *Multitool* Fonte: (LAINE, 2018)

<span id="page-24-0"></span>Foi utilizado nesta aplicação o Kit de Desenvolvimento de S*oftware* (SDK) do Vuforia, pra fazer a criação dos marcadores onde será realizada a animação em Realidade Aumentada. As crianças podem jogar em qualquer lugar, pois os marcadores podem ser colocados nos mais diversos locais.

Além disso, o jogo conta com um menu principal, um mapa com a localização de cada bomba e também alguns questionários, como mostra na Figura 6 a seguir.

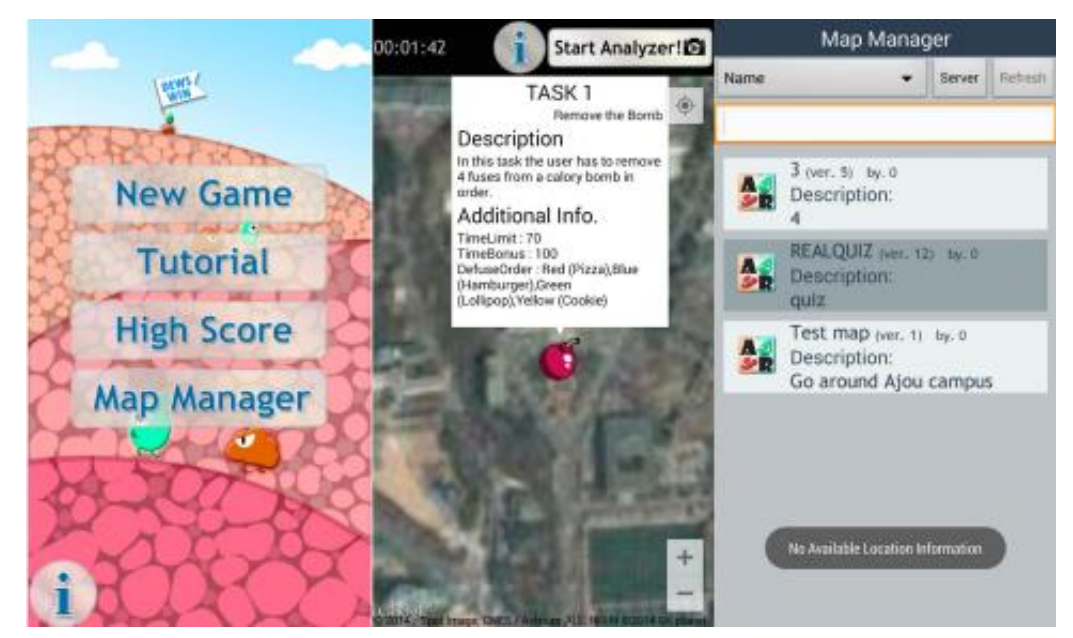

Figura 6: Interface e mapa da aplicação Fonte: (LAINE, 2018)

A função Editor está disponível caso o tutor queira editar o mapa caso e mudar ou acrescentar questionários.

Visualizando a imagem, é possível observar os seguintes aspectos:

- Nota-se que a bomba possui quatro fios com alimentos diferentes em cada um, onde o aluno terá que cortar o fio que representa a bomba.
- Um cronometro está acoplado na bomba, deixando o jogo mais frenético.
- A interface possui o botão "*New Game*" que ao clicar, o usuário é levado para um mapa com a localização das bombas, junto com a descrição e algumas informações da mesma.
- Está disponível também botões para a visualização de tutoriais e pontuações conquistadas.
- No botão "*Map Manager*", é possível baixar, gerenciar e editar novos mapas.

A aplicação obteve resultados satisfatórios, onde 93% dos participantes gostaram de realizar os desafios do jogo.

# <span id="page-26-0"></span>2.4 STARRY SKY EXPLORATION - EIGHT PLANETS OF SOLAR **SYSTEM**

Buscando ensinar sobre o Sol e os planetas, Xiao (2016) desenvolveram juntamente com o Centro de Pesquisa de Tecnologia de Engenharia da Universidade Aberta de Xangai, um ambiente em RA com nome *Starry Sky Exploration - Eight Planets of Solar System,* que tem como objetivo, ensinar astronomia para alunos do ensino fundamental, onde é possível explorar todo o sistema solar. Para melhorar a aprendizagem dos alunos, esse ambiente RA possui um vídeo com duração aproximada de cinco minutos explicando as características e órbita dos planetas.

São necessários smartphones com câmeras para visualizar o ambiente em RA como mostrado na Figura 7 a seguir, e o *LeapMotion* para interagir com o Sistema Solar.

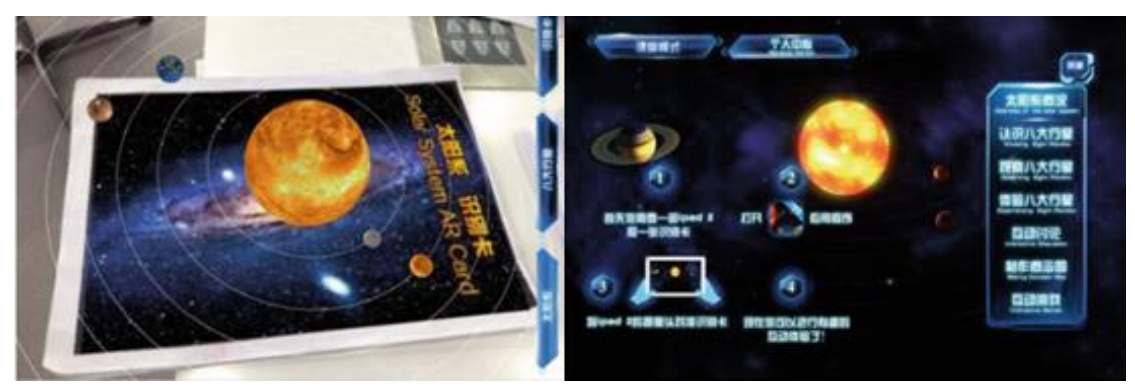

Figura 7: Screenshots da aplicação Fonte: (XIAO et al., 2016)

Essa aplicação se divide em duas categorias:

- Aprendizagem móvel, onde é apresentado vídeos, alguns textos e jogos interativos.
- Aprendizagem experimental, onde é realizado a interação com a Realidade Aumentada juntamente com o *LeapMotion* e outras tecnologias, melhorando assim, a experiência do aluno em tempo real.

Uma interface de menu também foi criada para facilitar a navegação do usuário, como mostrado na Figura 8.

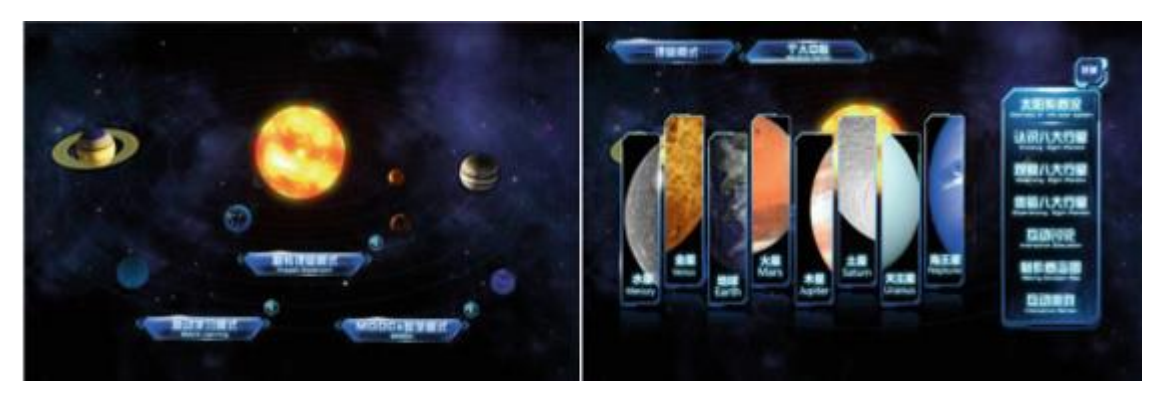

Figura 8: *Screenshots* da interface Fonte: (XIAO et al., 2016)

<span id="page-27-0"></span>Analisando a imagem, é possível ressaltar os seguintes aspectos:

- A esquerda, é possível ver todos os oitos planetas do sistema solar em RA e também um tutorial de como a aplicação deve ser utilizada, respectivamente.
- A direita, está representado a interface de menu, onde é possível navegar por cada planeta separadamente.

Usando um sistema de avaliação de 0 a 100, os sete alunos e o professor do ensino médio que participaram da pesquisa avaliaram a aplicação, que teve uma média de aproveitamento de 96,5 %.

# <span id="page-27-1"></span>2.5 CONCLUSÕES

Ambos os trabalhos possuem uma interface agradável de se navegar, fazendo o uso de *widgets* 2D como botões, menus e ícones, na medida certa, afim de não estragar a experiência em RA, porém, cada trabalho, tem um público diferente. O *mARble* é voltado para universitários do curso de medicina, o *Calory Battle AR* para crianças do ensino fundamental e o *Starry Sky Exploration - Eight Planets of Solar* para alunos do ensino médio.

Alguns outros aspectos podem ser citados, para isso, será apresentada uma tabela comparativa entre todos os trabalhos abordados.

<span id="page-28-0"></span>

| Tópicos                           | mARble | <b>Calory Battle</b><br>AR | <b>Starry Sky</b><br>Exploration |  |
|-----------------------------------|--------|----------------------------|----------------------------------|--|
| Uso de Interface e Widgets 2D     |        |                            |                                  |  |
| Uso de imagens como<br>marcadores |        |                            |                                  |  |
| Utilização de tecnologia mobile   |        |                            |                                  |  |
| $x - Não$<br>Sim                  |        |                            |                                  |  |

Tabela 2: Comparação entre os trabalhos correlatos

Conforme a Tabela 2, é possível observar uma forte tendência no uso de marcadores do tipo imagem, devido a sua facilidade de implementação, e de dispositivos móveis, devido a sua alta acessibilidade, além de *widgets* 2D para facilitar os mecanismos de controle. Este levantamento contribui para auxiliar na construção da arquitetura do sistema visando a utilização dos recursos mais aderentes para a proposta.

### <span id="page-29-1"></span>**3 ARQUITETURA**

# <span id="page-29-2"></span>3.1 INTRODUÇÃO

Este capítulo tem como objetivo nortear e planejar todos os requisitos de engenharia de software necessários para o funcionamento preciso e eficiente do protótipo baseado em técnicas de Realidade Aumentada.

## <span id="page-29-3"></span>3.2 ARQUITETURA DO SISTEMA

O sistema proposto, deve apresentar um protótipo funcional, interativo e de bom desempenho ao final do trabalho. Assim sendo, foi elaborada uma arquitetura que se torne viável todo o processo de desenvolvimento.

A *Engine Unity* 3D, será o local onde o ambiente RA será criado, integrando todos os marcadores mapeados pelo Vuforia, afim de obter um *Android Package* (APK) ao final do processo. Assim, com a aplicação pré-instalada em um *smartphone Android*, basta fazer a leitura do QR Code para que o jogo seja inicializado, como mostrado na Figura 9 a seguir.

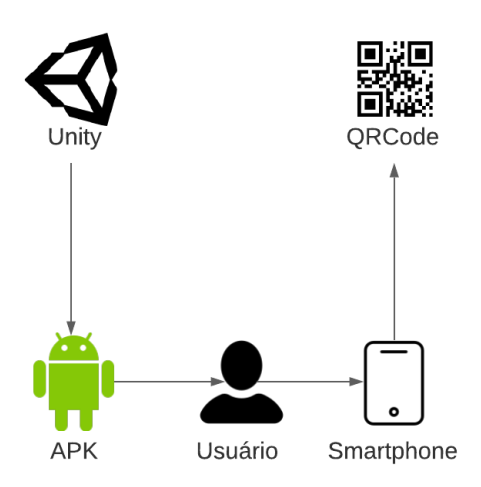

<span id="page-29-0"></span>Figura 9: Diagrama de Arquitetura

### <span id="page-30-0"></span>3.3 REQUISITOS FUNCIONAIS

"Requisitos funcionais são declarações de serviços que o sistema deve fornecer, de como o sistema deve reagir a entradas específicas e de como o sistema deve se comportar [...]" (SOMMERVILLE, 2011).

Os Requisitos Funcionais identificados para o funcionamento do sistema são:

- Selecionar Palavra (RF1): Leitura dos QR Codes (integrados nas cartilhas tradicionais) específicos devem ser disponibilizados para que o aluno inicia o jogo da palavra de interesse.
- Ordenar Sílaba (RF2): O sistema deve permitir que o aluno interaja com as sílabas.
- Mostrar Dica (RF3): O sistema mostrará dicas caso a sílaba esteja ordenada de maneira errada.
- Modelo 3D (RF4): O sistema deve mostrar o modelo 3D daquela sílaba caso a sílaba esteja ordenada de maneira correta.
- Reiniciar Palavra (RF5): O sistema permitirá com que o aluno reinicia a palavra de interesse.
- Finalizar Aplicação (RF6): O sistema permitirá o aluno sair totalmente da aplicação.

# <span id="page-30-1"></span>3.4 REQUISITOS NÃO FUNCIONAIS

"Requisitos não funcionais são restrições aos serviços ou funções oferecidos pelo sistema. Incluem restrições de timing, restrições no processo de desenvolvimento e restrições impostas pelas normas [...]" (SOMMERVILLE, 2011). Os principais Requisitos Não Funcionais do sistema são:

- Compatibilidade com Android (RNF1): A aplicação só está disponível para dispositivos Android.
- Sem Ferramentas Externas (RNF2): O jogo não utiliza de ferramentas externas para interagir com o objeto 3D, além do *smartphone*.
- Sem Conexão com Internet (RNF3): O jogo não possui conexão com internet.

# <span id="page-31-1"></span>3.5 CASOS DE USO

"Caso de uso identifica os atores envolvidos em uma interação e dá nome ao tipo de interação. Essa é, então, suplementada por informações adicionais que descrevem a interação com o sistema [...]" (SOMMERVILLE, 2011).

De acordo com os requisitos citados acima, serão apresentados os casos de uso, o ator e suas interações.

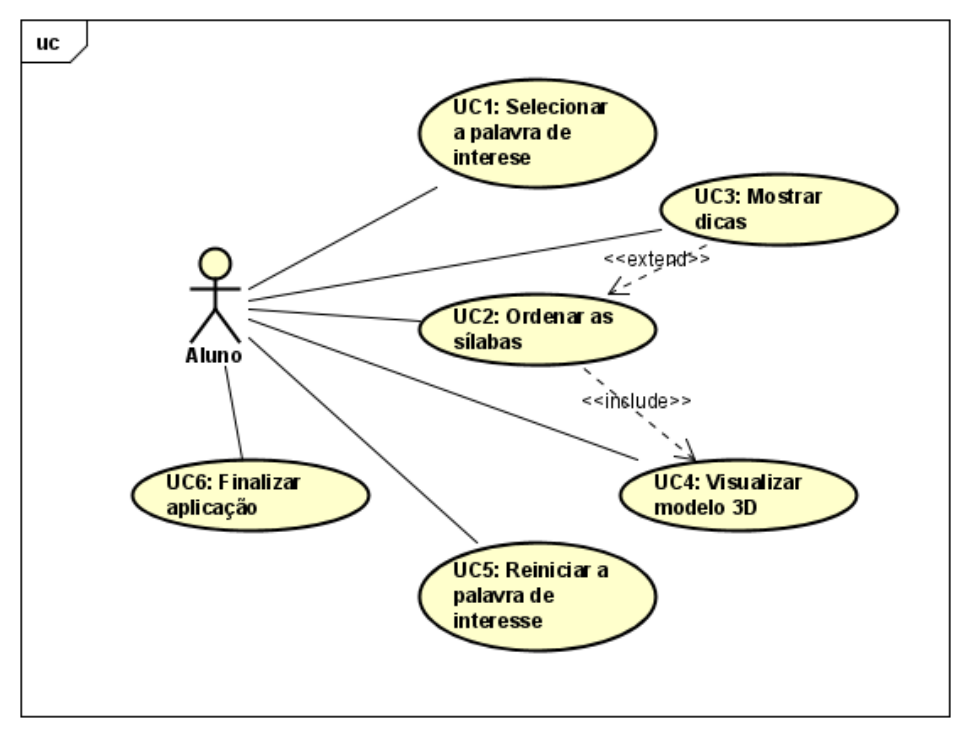

<span id="page-31-0"></span>Figura 10: Diagrama de Caso de Uso

# <span id="page-32-2"></span>**3.5.1 Descrição dos atores**

Como visto acima, o sistema terá somente um ator, sendo ele:

• Aluno: É o público-alvo. A aplicação está sendo desenvolvida para melhorar o engajamento das crianças no processo silábico.

# <span id="page-32-3"></span>**3.5.2 Descrição dos casos de uso**

Serão descritos agora, todos os casos de uso apresentados anteriormente.

<span id="page-32-0"></span>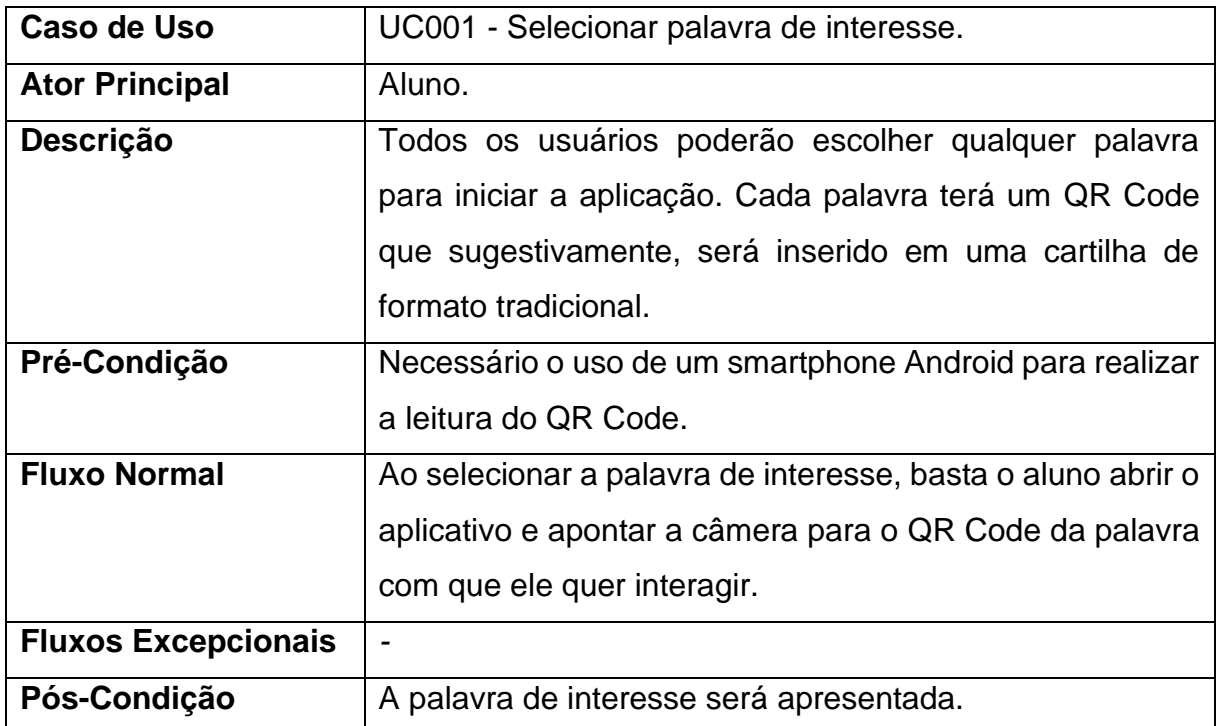

Tabela 3: Descrição do caso de uso "Selecionar palavra de interesse"

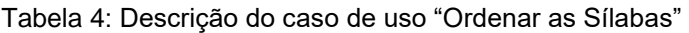

<span id="page-32-1"></span>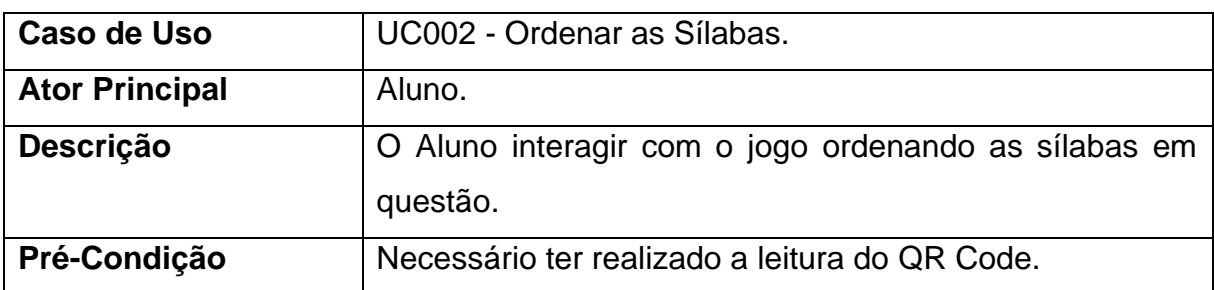

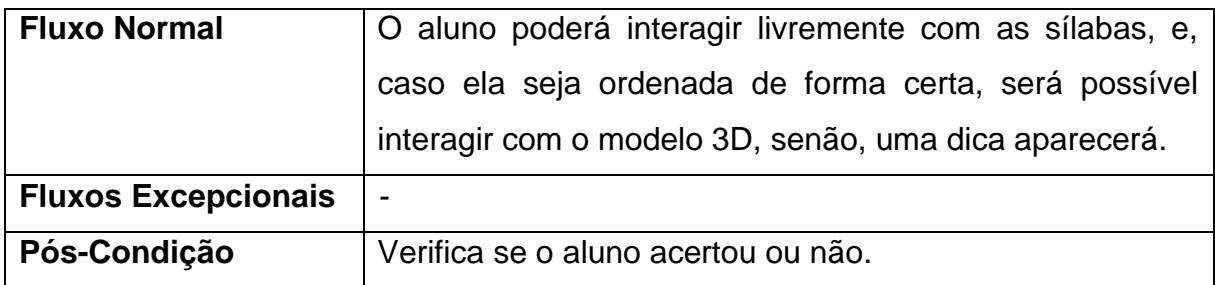

### Tabela 5: Descrição do caso de uso "Mostrar Dicas"

<span id="page-33-0"></span>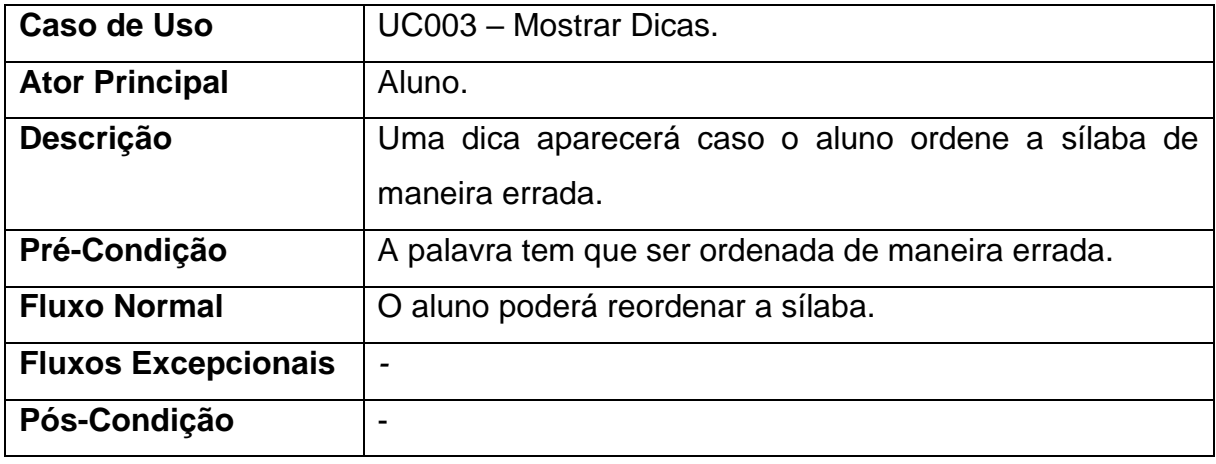

### Tabela 6: Descrição do caso de uso "Visualizar Modelo 3D"

<span id="page-33-1"></span>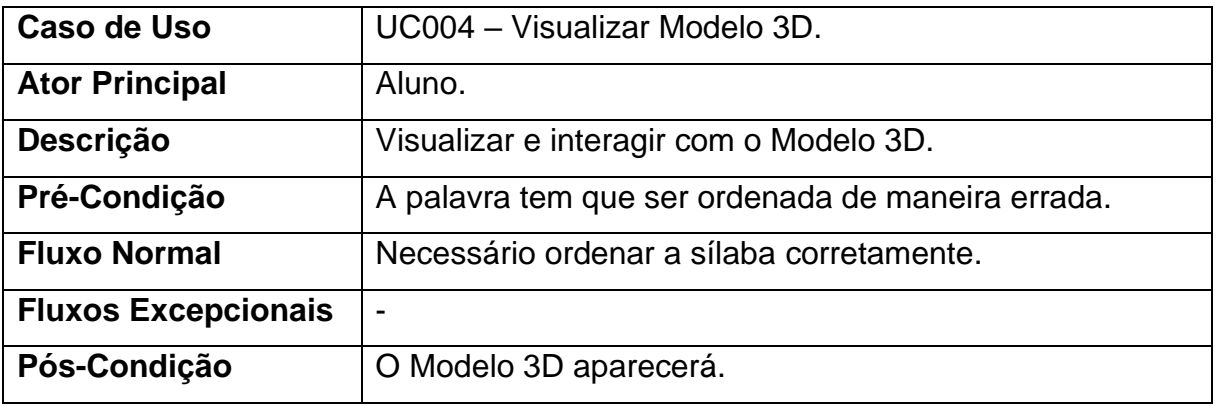

### Tabela 7: Descrição do caso de uso "Reiniciar Palavra de Interesse"

<span id="page-33-2"></span>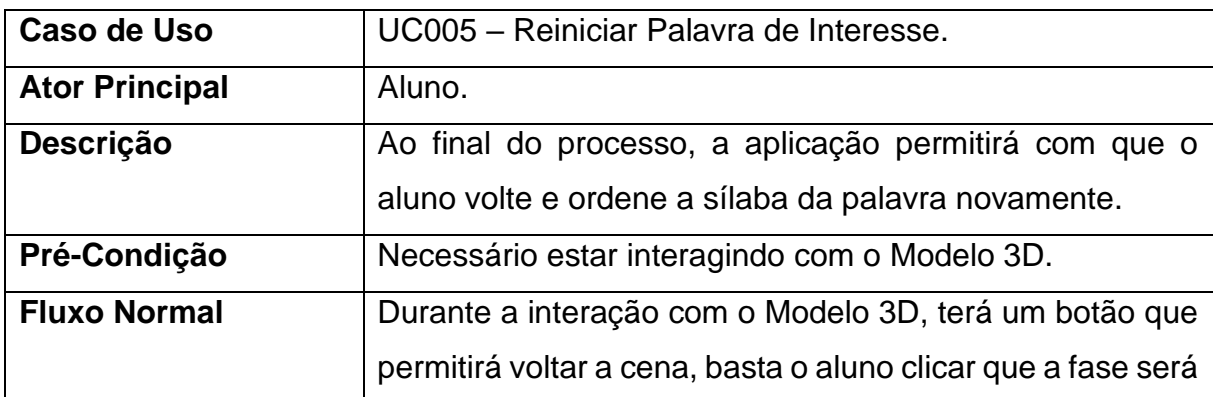

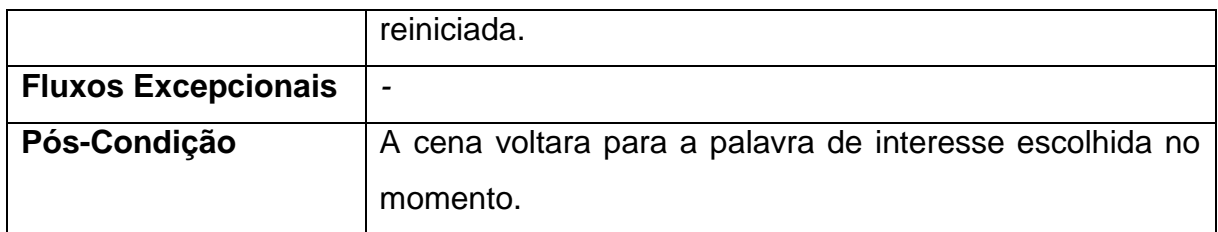

<span id="page-34-1"></span>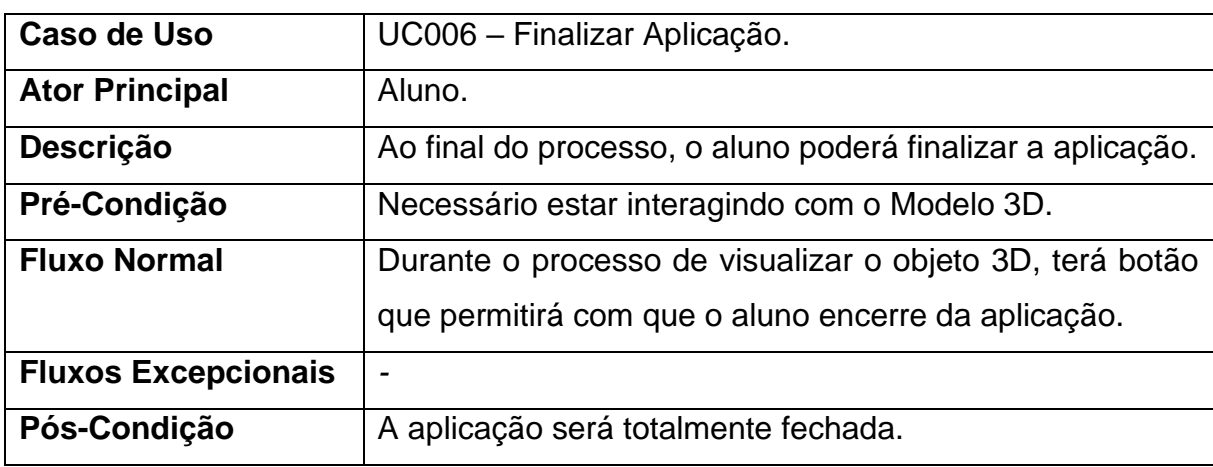

#### Tabela 8: Descrição do caso de uso "Finalizar Aplicação"

# <span id="page-34-2"></span>3.6 DIAGRAMA DE SEQUÊNCIA

A seguir, será apresentado o diagrama de sequência em relação a ordenação da sílaba, verificando se a mesma está correta ou se necessários apresentar as dicas para auxilio e compreensão.

<span id="page-34-0"></span>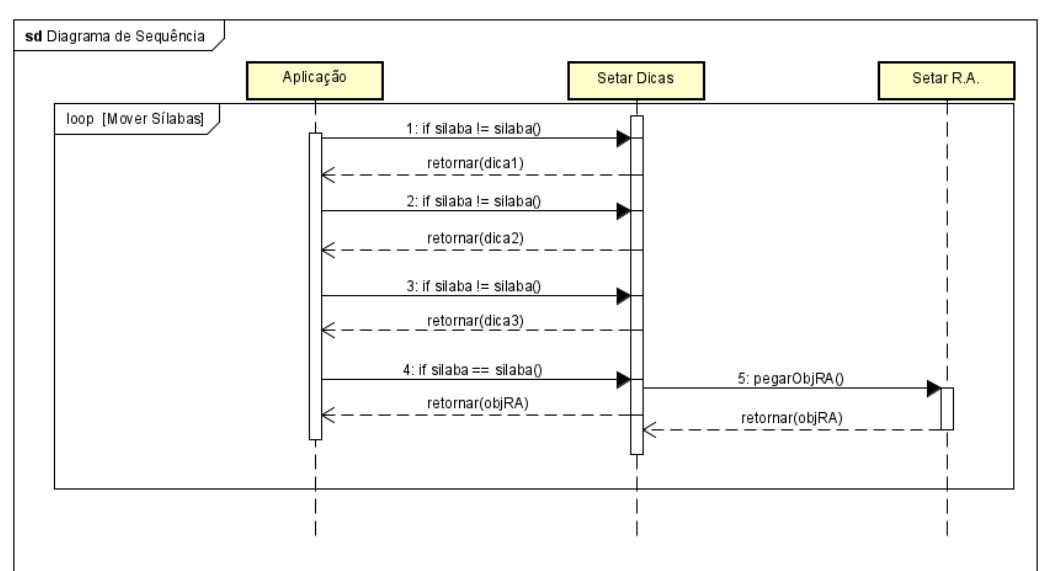

Ao utilizar a aplicação, caso o aluno ordene a sílaba de maneira errada, uma dica aparecerá na tela, e caso ele acerte, a animação em RA irá aparecer.

Terá três tipos de sílabas; as dissílabas, trissílabas e polissílabas. A primeira poderá apresentar somente uma dica, a segunda, duas dicas, e a terceira, três. Por isso o diagrama acima possui três dicas.

# <span id="page-35-0"></span>3.7 CONCLUSÃO

Conforme mostrado nesse capítulo, o sistema terá uma interface com as mais diversas sílabas, a fim de dar ao usuário, um certo nível de dificuldade. Como mostrado no diagrama de sequência, dicas também serão mostradas para que o aluno se mantenha ativo no aplicativo. Essa aplicação será para dispositivos mobile, o que facilita a sua acessibilidade.

# <span id="page-36-0"></span>**4 IMPLEMENTAÇÃO DO SISTEMA**

### <span id="page-36-1"></span>4.1 PRINCIPAIS TECNOLOGIAS COMPUTACIONAIS

## <span id="page-36-2"></span>**4.1.1 Introdução**

Neste capítulo, serão apresentadas as principais tecnologias que foram utilizadas para a implementação da aplicação, assim como, os requisitos de hardware e software necessários para a utilização.

### <span id="page-36-3"></span>**4.1.2 Blender**

O Blender é um software gratuito e de código aberto, que permite a criação, modelagem, animação, simulação e renderização de objetos 3D. O Blender é multiplataforma, podendo ser usado em Linux, Windows e Macintosh. Como ele é conduzido sob a *General Public License* (GPL), a comunidade pode fazer diversas mudanças no código, permitindo assim que novos recursos sejam criados e que possíveis bugs sejam corrigidos, permitindo melhor usabilidade da plataforma (Blender, 2021).

Este software foi utilizado para adequar modelos 3D gratuitos utilizados no protótipo.

Na Figura 12 abaixo, será mostrado a área de modelagem do software Blender.

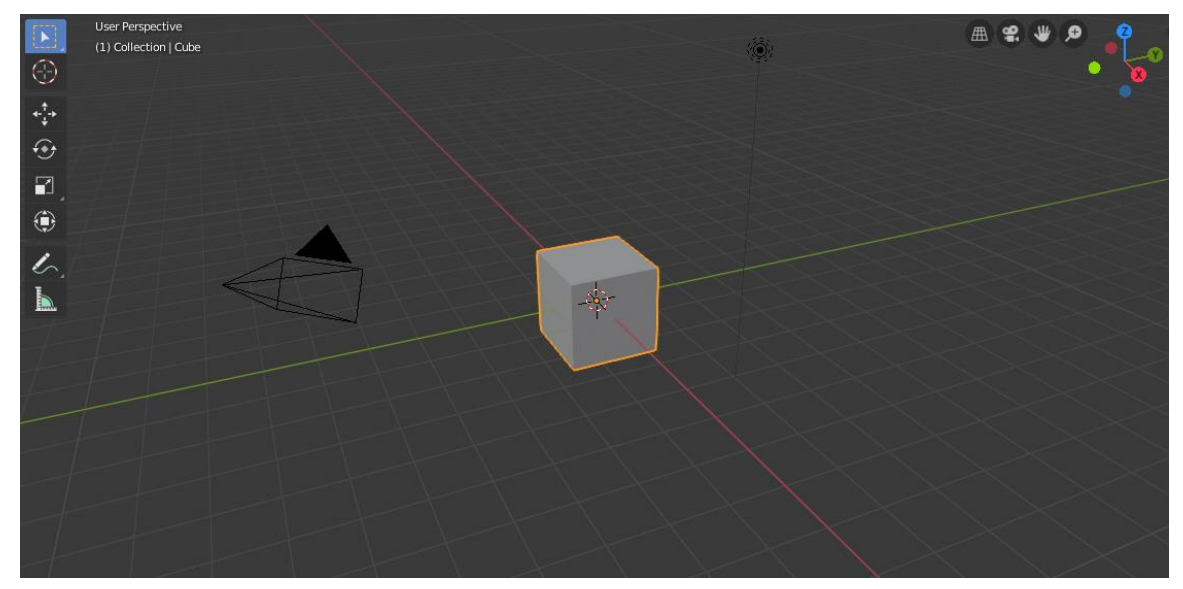

Figura 12: Blender v2.80.75

# <span id="page-37-0"></span>**4.1.3 Vuforia**

O Vuforia *Engine* é um kit de desenvolvimento de software voltado para a criação de aplicativos em Realidade Aumentada. Nele, é possível mapear e reconhecer imagens e objetos que irá fazer a interação com o mundo real (Vuforia, 2021).

Esse SDK foi utilizado para fazer a marcação de todas as imagens que irão funcionar como marcadores, que serão responsáveis pela interação do objeto 3D com o ambiente real.

A Figura 13 mostrará os marcadores sendo mapeados no Vuforia.

| vuforia engine<br>developer portal              | Home                  | Pricing<br>Downloads | Library  | Develop<br>Support | Hello math22 $\sim$   Log Out |
|-------------------------------------------------|-----------------------|----------------------|----------|--------------------|-------------------------------|
| <b>License Manager</b>                          | <b>Target Manager</b> |                      |          |                    |                               |
| Target Manager > tcc1                           |                       |                      |          |                    |                               |
| tcc1<br><b>Edit Name</b><br><b>Type: Device</b> |                       |                      |          |                    |                               |
| Targets (14)                                    |                       |                      |          |                    |                               |
| Add Target                                      |                       |                      |          |                    | Download Database (All)       |
| <b>Target Name</b>                              |                       | <b>Type</b>          | Rating ① | Status $\sim$      | <b>Date Modified</b>          |
| abacate1                                        |                       | Single Image         | *****    | Active             | Jun 25, 2021 22:12            |
| 雛<br>melancia1                                  |                       | Single Image         | *****    | Active             | Jun 25, 2021 22:11            |
| elefante1                                       |                       | Single Image         | *****    | Active             | Jun 25, 2021 22:10            |

Figura 13: Marcadores sendo mapeados

## <span id="page-38-1"></span><span id="page-38-0"></span>**4.1.4 Unity**

A *Game Engine Unity* é um software voltado para o desenvolvimento de jogos, permitindo criar games para as mais diversas plataformas, como Apple, Microsoft, Android, Sony, Nintendo e para Web. O *Unity* possui uma gama enorme de ferramentas, facilitando o desenvolvimento das aplicações (Devmedia, 2013).

A *Game Engine* Unity foi utilizada para criar todo o ambiente RA, juntamente com a integração dos objetos modelados no Blender, com os marcadores feitos pelo Vuforia e da codificação realizada no Visual Studio, como mostrado na Figura 14 abaixo.

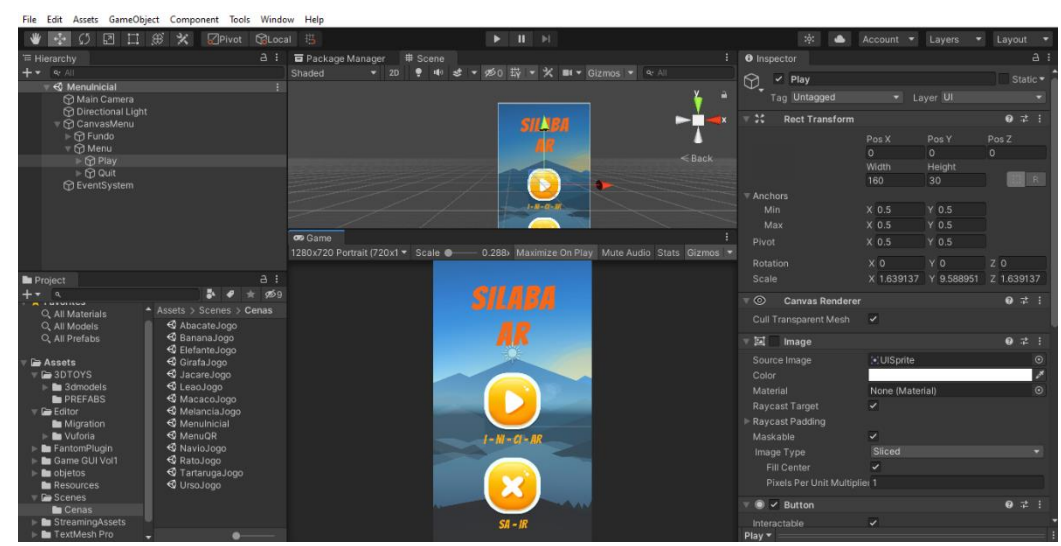

Figura 14: Implementação do Menu sendo realizada dentro da *Game Engine*, Unity

### <span id="page-39-1"></span>**4.1.5 Visual Studio**

O Visual Studio é um ambiente de desenvolvimento integrado (IDE), feito para editar, depurar e compilar códigos que serão usados para criar aplicativos. Para facilitar o processo de codificação, a IDE fornece para o desenvolvedor uma gama de ferramentas bem ampla, como o preenchimento de códigos e muitos outros recursos. O Visual Studio está disponível tanto para Windows, quanto para Mac. (Lee e olprod, 2019)

Foi usado para implementar a codificação da aplicação o Visual Studio, já que, essa IDE e a Unity, possui o C# como sua principal linguagem, como mostra a Figura 15 a seguir.

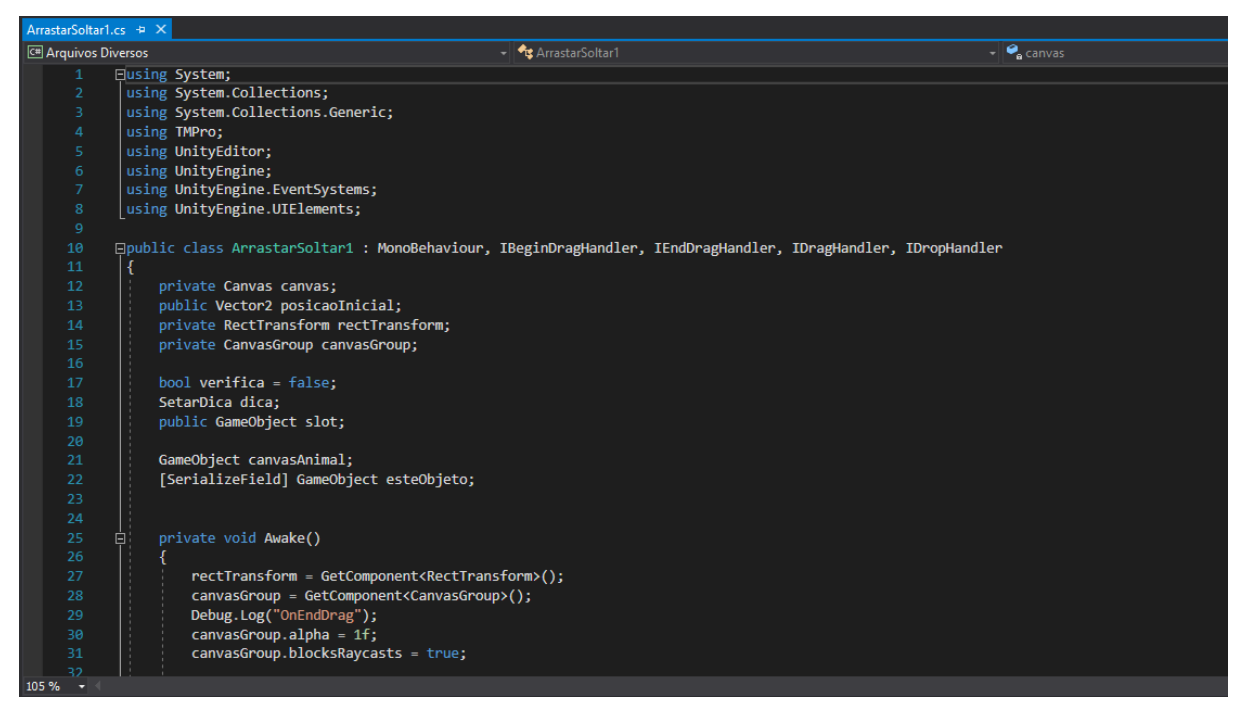

Figura 15: Codificação do jogo sendo realizado no Visual Studio

## <span id="page-39-2"></span><span id="page-39-0"></span>**4.1.6 Android Studio**

O Android Studio é uma IDE oficial baseado no IntelliJ IDEA, voltada para o desenvolvimento de aplicativos Android. Ele nos oferece vários recursos, afim de promover um melhor desenvolvimento, como: frameworks e ferramentas de testes; compatibilidade com o Google Cloud Plataform, C++ e ao Kit de Desenvolvimento Nativo (NDK); ferramentas para detectar erros, entre vários outros (Android Studio).

Como a proposta do projeto é criar uma aplicação Android voltada para o ensino silábico, foi utilizado o Android Studio como instrumento de gerenciamento do SDK, garantindo que todos os pacotes Android fossem utilizados durante a implementação do sistema na Unity.

# <span id="page-40-0"></span>4.2 CONCLUSÃO

Todas as ferramentas apresentadas apresentaram um papel crucial para a criação do protótipo, pois todas essas ferramentas comunicam entre si.

O Blender foi necessário para adequar os modelos 3D gratuitos; já no Vuforia, foi criado um banco de dados com todas as imagens que funcionaram como marcadores; no Visual Studio, foi realizado a codificação do sistema; com a instalação do Android Studio, foi possível gerenciar todos os SDK. O Unity foi uma das principais ferramentas, pois nele, foi possível integrar tudo o que foi criado pelas ferramentas citadas acima, permitindo assim, a criação de todo ambiente RA.

# <span id="page-41-1"></span>**5 FUNCIONAMENTO DO SISTEMA**

# <span id="page-41-2"></span>5.1 CONSIDERAÇÕES INICIAIS

Neste capítulo, será explicado como realizar a instalação do sistema, citando desde os requisitos de *hardware* e *software*. Será mostrado também, todo o passo a passo de como a aplicação deve ser utilizada, afim de aproveitar o máximo de suas funcionalidades.

# <span id="page-41-3"></span>**5.2.1 Processo de Instalação**

Para instalar a aplicação, basta ter acesso ao APK, que, inicialmente, será compartilhado com o usuário via e-mail ou por algum aplicativo de mensagens instantâneas, de acordo com a Figura 16.

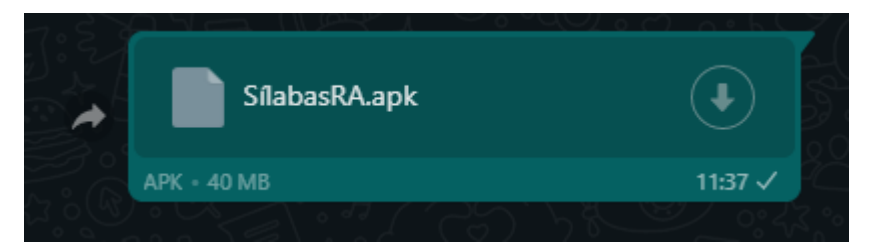

Figura 16: Aplicação compartilhada via mensagem instantânea.

<span id="page-41-0"></span>Depois, basta clicar no arquivo e seguir com a instalação. No início, o smartphone não vai reconhecer a aplicação, já que ele veio fora da Play Store, então, para prosseguir a instalação, basta clicar em "INSTALAR ASSIM MESMO", como mostrado a seguir, na Figura 17:

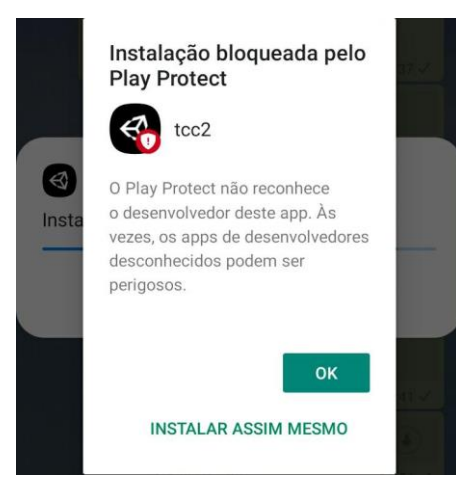

Figura 17: Permissão para instalação.

<span id="page-42-0"></span>Depois de seguir todos esses passos, a aplicação será instalada normalmente e estará pronta para ser usada.

# <span id="page-42-2"></span>**5.2.2 Uso do Sistema**

Ao abrir o aplicativo, um menu será apresentado ao aluno. Menu possui dois botões, o botão "I-NI-CI-AR" inicia o jogo, e o botão "SA-IR", sai totalmente da aplicação, como mostra a Figura 18 abaixo.

<span id="page-42-1"></span>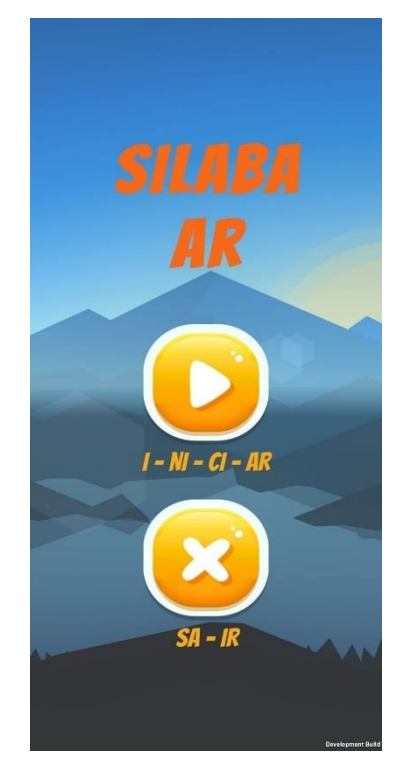

Figura 18: Menu

Ao clicar no botão "I-NI-CI-AR", a câmera do smartphone do usuário será aberta, permitindo que ele faça a leitura do QR Code da palavra de seu interesse. Assim, basta apontar a câmera para o QR Code que estará presente nas cartilhas entregue. Cada cartilha terá a formação silábica, o QR Code e o marcador da palavra em questão.

Então, ao apontar a câmera ao QR Code da cartilha da formação silábica barco, por exemplo, o jogo da palavra barco, será iniciada, como mostra as Figuras 19 e 20.

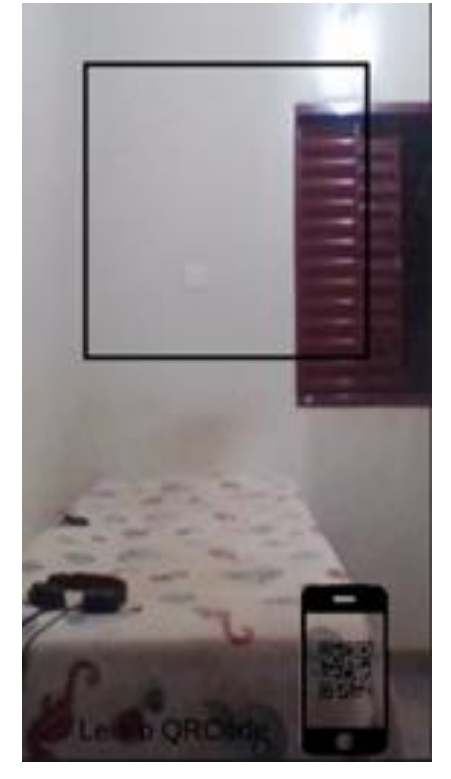

Figura 19: Câmera solicita a leitura do QR Code.

<span id="page-43-0"></span>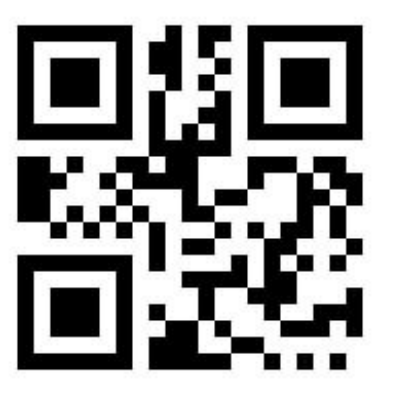

<span id="page-43-1"></span>Figura 20: QR Code da palavra barco.

Depois de realizar a leitura do QR Code, a palavra de interesse será apresentada, permitindo assim, que o aluno interaja com a sílaba, como mostra a Figura 21 abaixo.

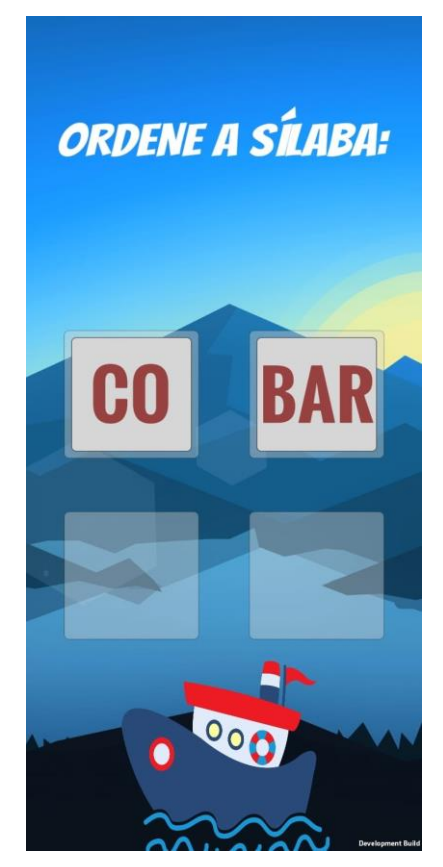

Figura 21: Interface

<span id="page-44-0"></span>Caso a sílaba seja ordenada de maneira errada, uma dica será apresentada ao aluno, como mostra a Figura 22.

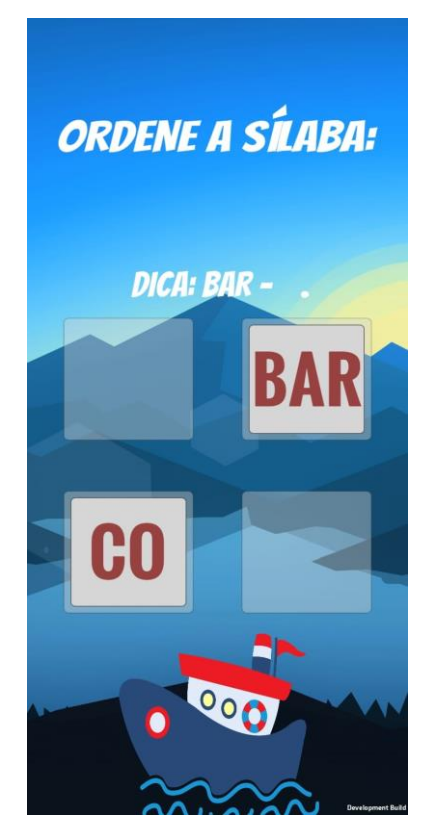

Figura 22: Dica sendo apresentada

<span id="page-45-0"></span>Se ordenada de maneira certa, a câmera da RA aparecera, assim, basta o aluno apontar a câmera para o marcador da palavra em questão, como mostrado na Figura 23.

<span id="page-45-1"></span>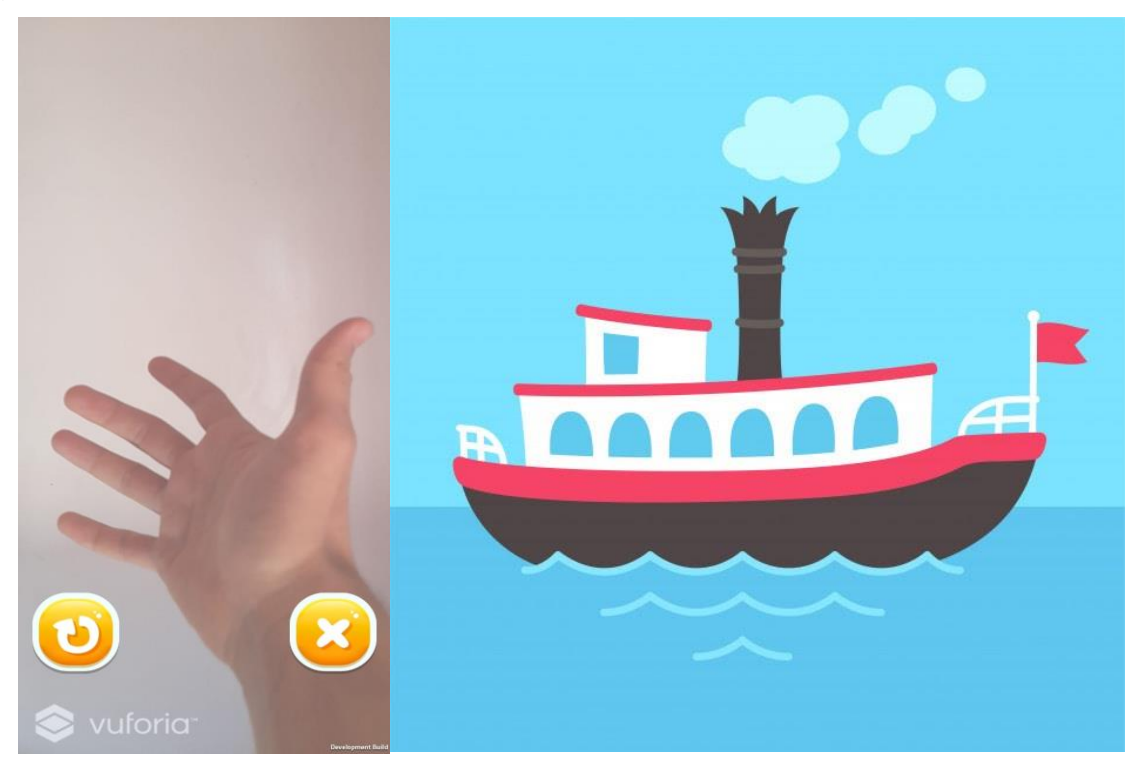

Figura 23: A esquerda, a câmera em RA, a direita, o marcador.

Quado o aluno apontar a câmera para o marcador em questão ele receberá como recompensa por ter ordenado a palavra corretamente, o Modelo 3D. Durante a exibição do Modelo 3D, caso o aluno queira ordenar a palavra novamente, terá um botão para ele refazer a sílaba, assim como terá um botão para sair da aplicação, mostrado na Figura 24 abaixo.

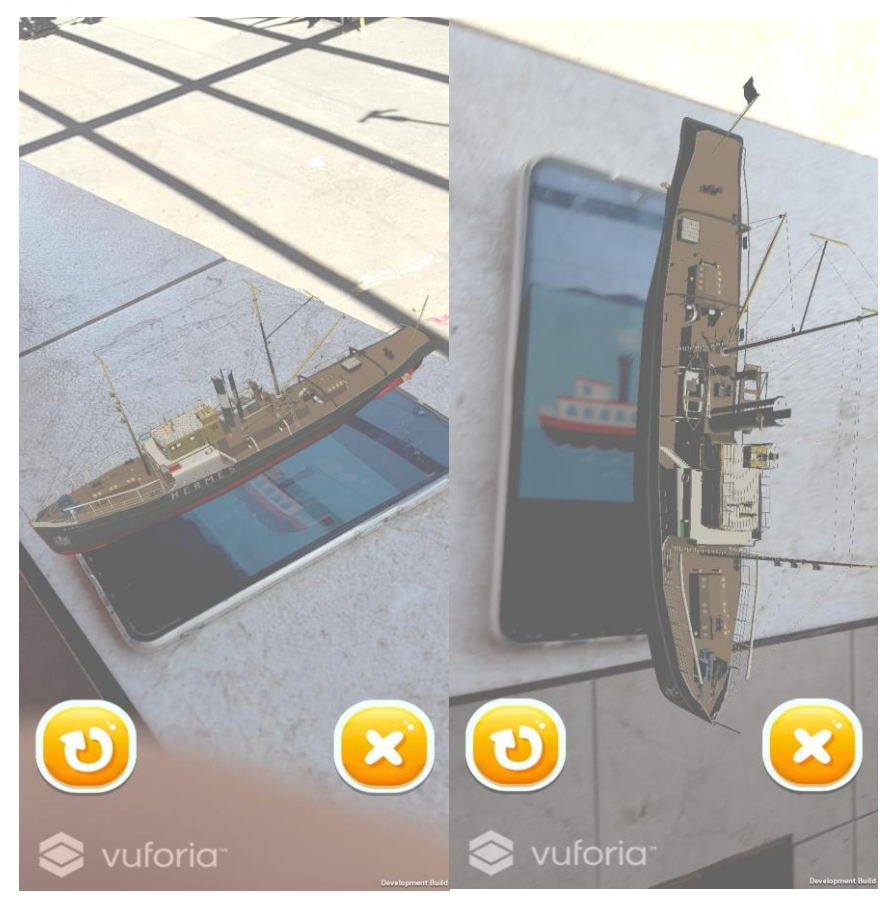

Figura 24: Visualização do Modelo 3D, juntamente com os botões de *Restart* e *Quit*.

# <span id="page-46-1"></span><span id="page-46-0"></span>5.3 REQUISITOS DE HARDWARE E SOFTWARE

A aplicação foi desenvolvida para dispositivos Android a partir da versão 4.4, com no mínimo 2GB de memória RAM e câmera de 13 megapixel. É necessário que o dispositivo tenha o sensor giroscópio para que a Realidade Aumentada funcione perfeitamente, permitindo assim, a interação com o Modelo 3D.

# <span id="page-47-0"></span>5.4 CONSIDERAÇÕES FINAIS

Conforme o que foi mostrado, é fácil perceber que a aplicação é suportada na maioria dos *smartphones* atuais, o que permite uma alta acessibilidade da aplicação, possibilitando que o aluno esteja sempre treinando a formação silábica em qualquer local.

### <span id="page-48-0"></span>**6 TESTES DO SISTEMA**

# <span id="page-48-1"></span>6.1 CONSIDERAÇÕES INICIAIS

Este capítulo tem como objetivo fornecer testes e resultados da aplicação implementada, foi utilizado teste do tipo caixa preta para o levantamento do resultado. Este teste foi realizado em todos os Casos de Uso.

# <span id="page-48-2"></span>6.2 DEFINIÇÃO DO TESTE DE CAIXA PRETA

Teste de Caixa Preta é um tipo de teste que não é necessário examinar o código em si, e sim, testar a aplicação na base do ponto de vista de um possível usuário, testando as possíveis entradas e saída do *software* completamente finalizado. Esse tipo de teste é muito importante para validar o funcionamento do sistema pois é feita com base nos requisitos do cliente, podendo assim, identificar qualquer tipo de entradas inválidas e imprevisíveis. O Teste de Caixa Preta é feita desde o início do desenvolvimento do software (Nidhra e Jagruthi, 2012).

# <span id="page-48-3"></span>6.3 VALIDAÇÃO DAS CLASSES E CASOS DE TESTE

A seguir, será realizado o teste de caixa preta de todos os casos de usos presente no software, listando as classes válidas e inválidas.

# <span id="page-49-2"></span>**6.3.1 Selecionar Palavra de Interesse**

<span id="page-49-0"></span>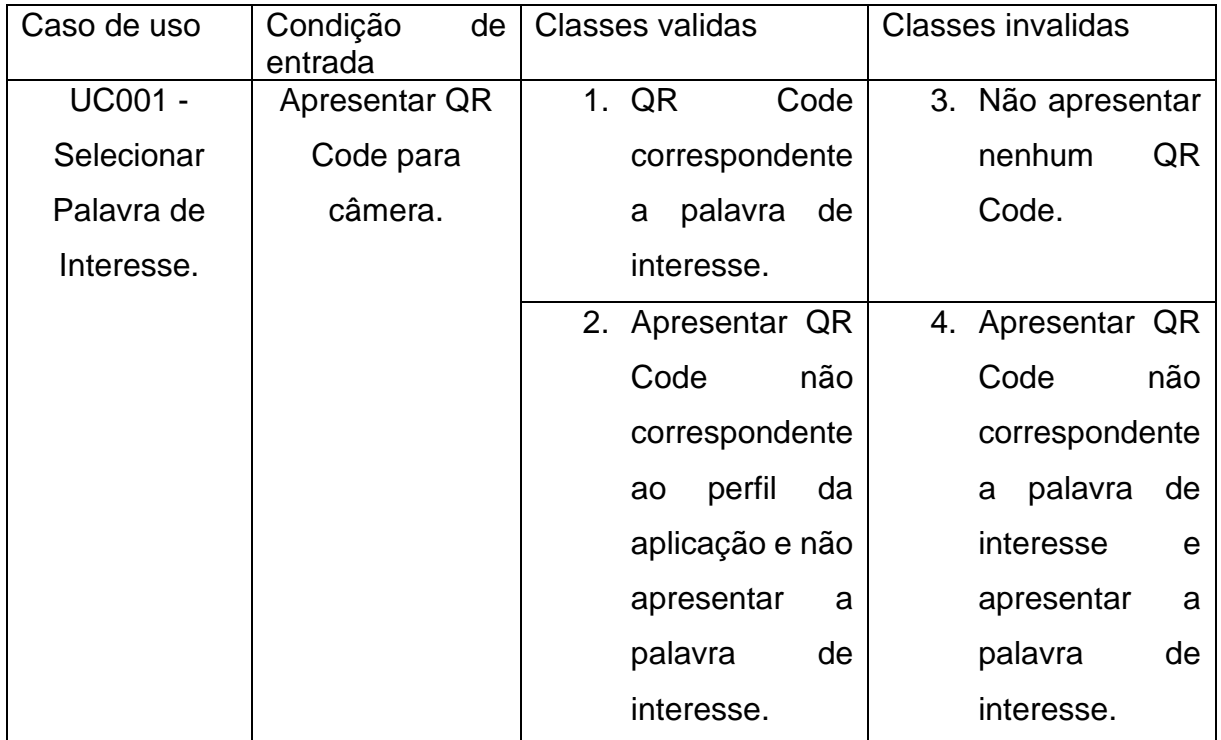

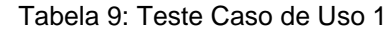

#### Tabela 10: Resultado Caso de Uso 1

<span id="page-49-1"></span>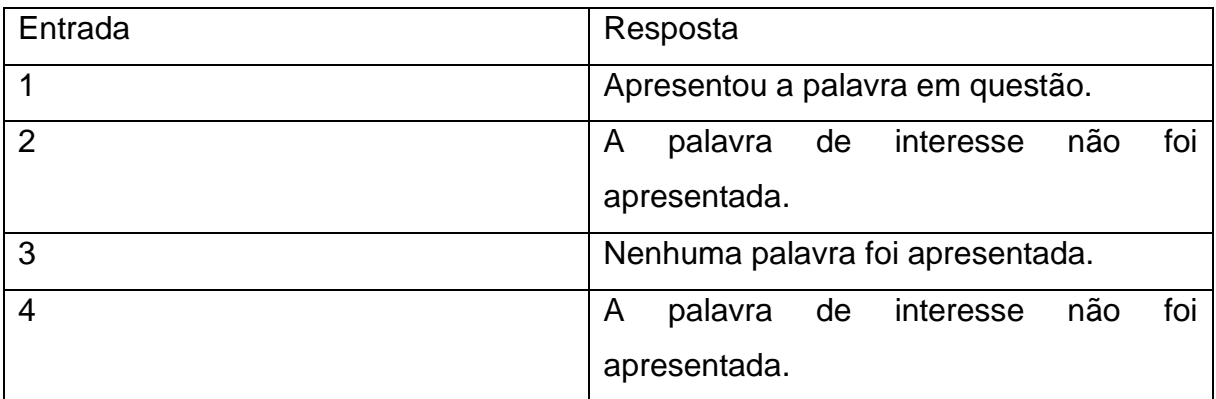

# <span id="page-50-2"></span>**6.3.2 Ordenar as Sílabas**

<span id="page-50-0"></span>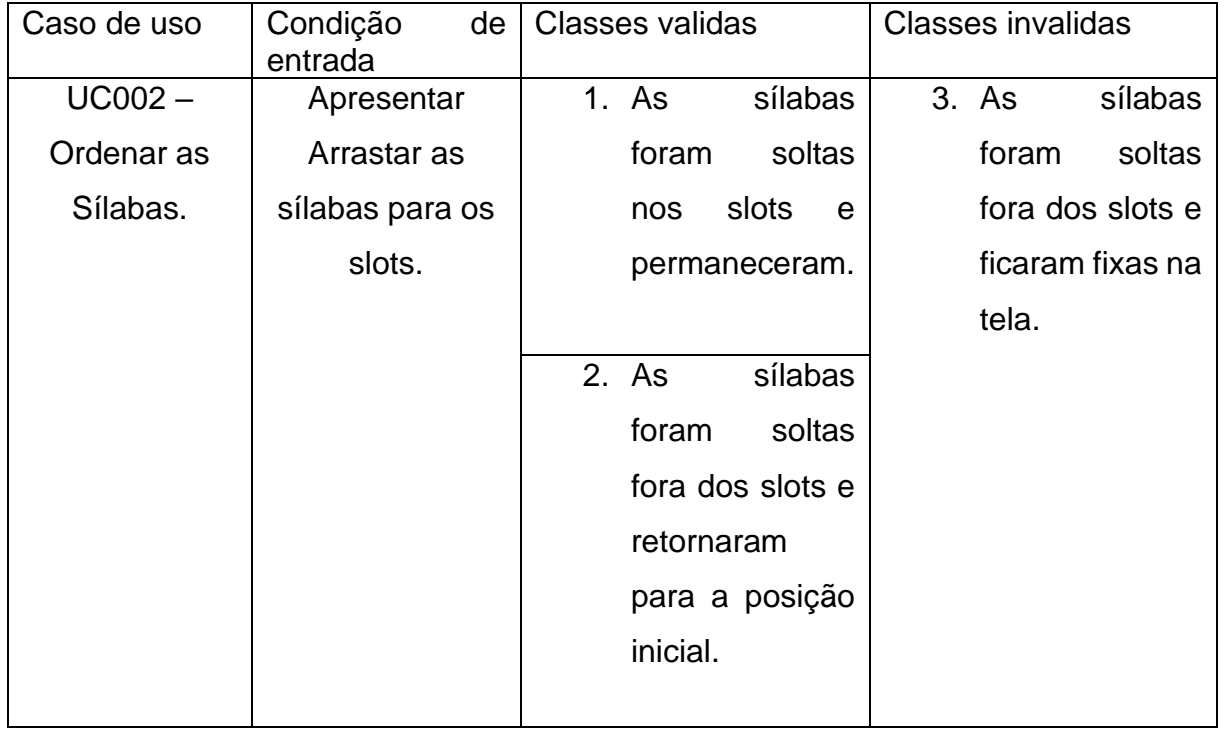

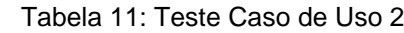

#### Tabela 12: Resultado Caso de Uso 2

<span id="page-50-1"></span>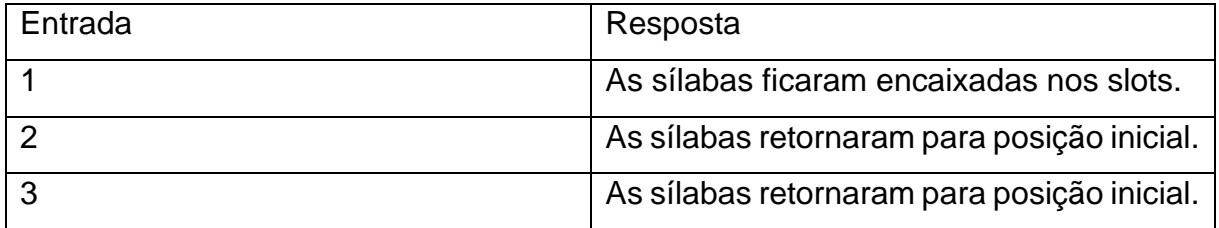

# <span id="page-51-3"></span>**6.3.3 Ordenar as Sílabas**

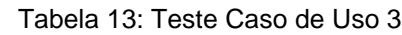

<span id="page-51-0"></span>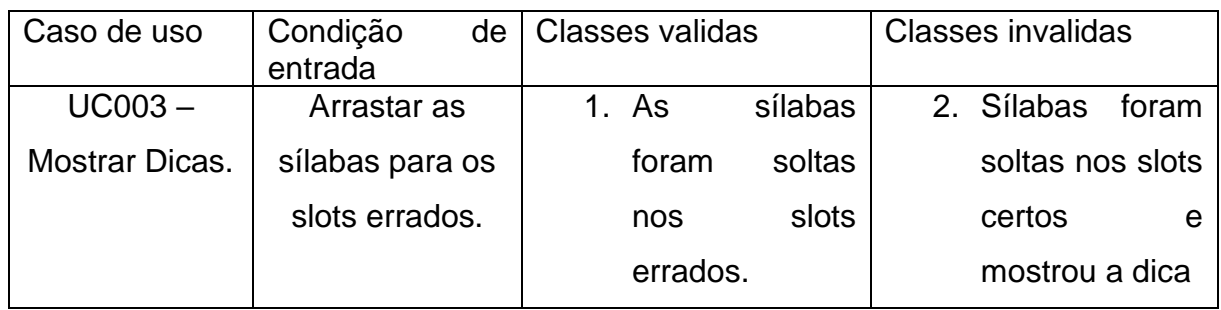

#### Tabela 14: Resultado Caso de Uso 3

<span id="page-51-1"></span>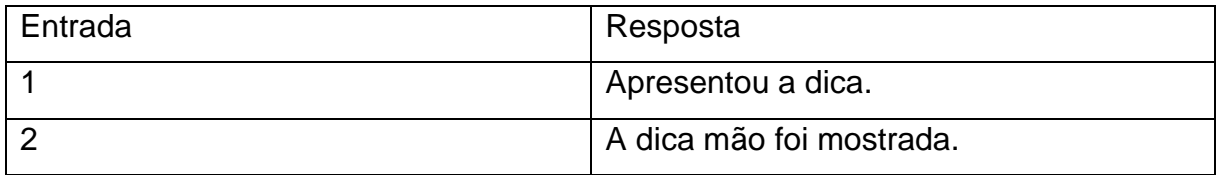

# <span id="page-51-4"></span>**6.3.4 Visualizar Modelo 3D**

<span id="page-51-2"></span>

| Caso de uso | Condição<br>de<br>entrada | Classes validas    | <b>Classes invalidas</b> |
|-------------|---------------------------|--------------------|--------------------------|
| $UC004 -$   | Apresentar                | 1. Marcador        | 2. Não apresentar        |
| Visualizar  | marcador da               | correspondente     | nenhum                   |
| Modelo 3D.  | palavra em                | palavra<br>de<br>a | marcador.                |
|             | questão                   | interesse.         |                          |
|             |                           |                    | 3. Apresentar            |
|             |                           |                    | não<br>marcador          |
|             |                           |                    | correspondente           |
|             |                           |                    | palavra<br>de<br>a       |
|             |                           |                    | interesse<br>e           |
|             |                           |                    | modelo<br>exibir         |
|             |                           |                    | 3D.                      |
|             |                           |                    |                          |

Tabela 15: Teste de Caso de Uso 4

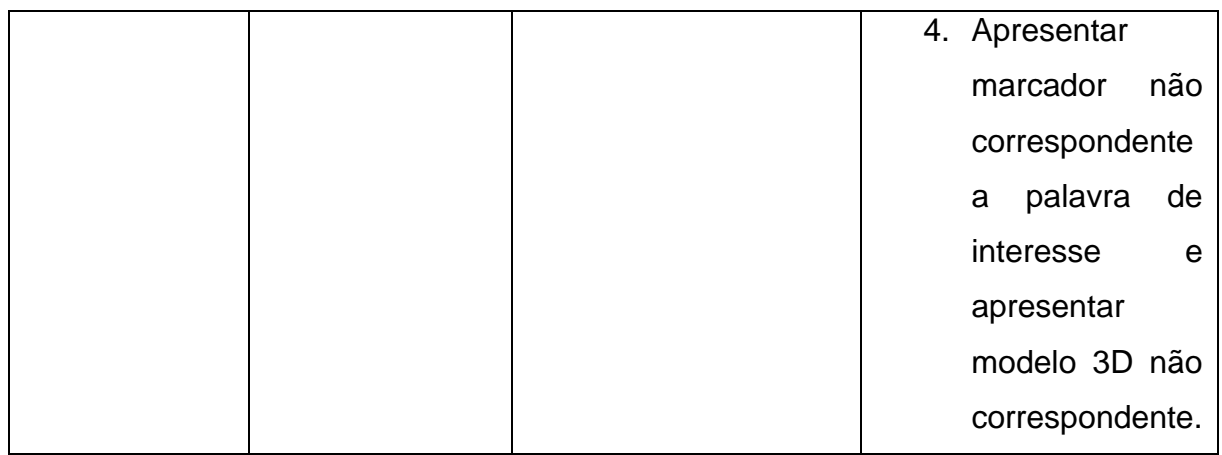

#### Tabela 16:Resultado Caso de Uso 4

<span id="page-52-0"></span>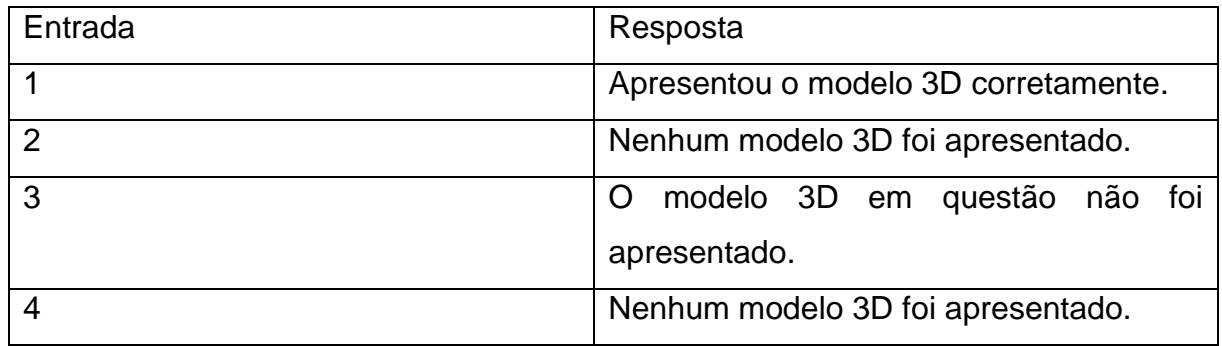

# <span id="page-52-2"></span>**6.3.5 Reiniciar Palavra de Interesse**

<span id="page-52-1"></span>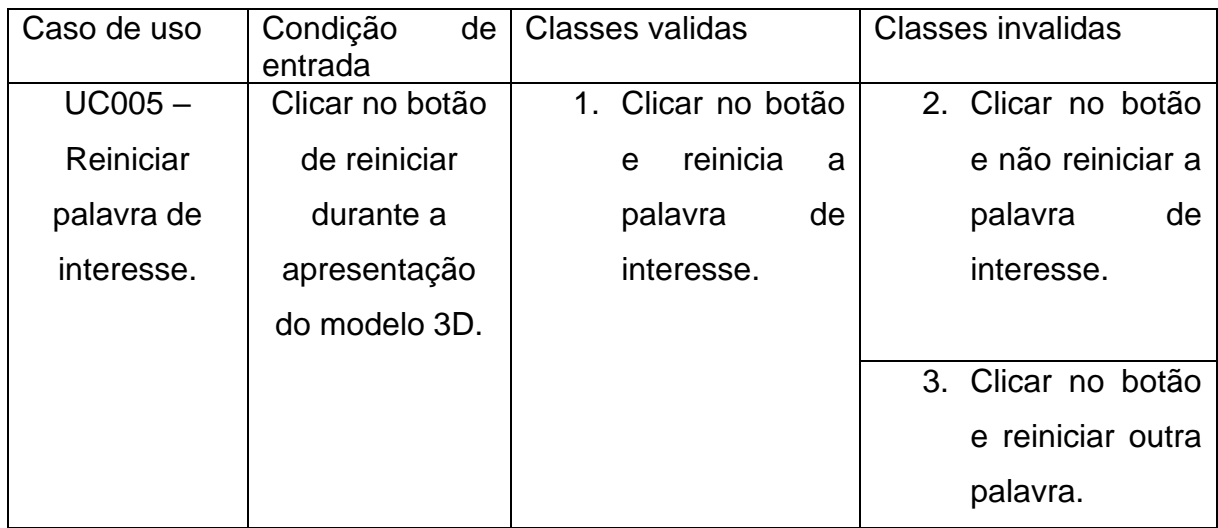

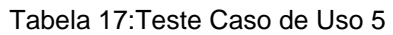

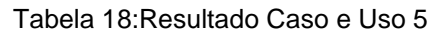

<span id="page-53-0"></span>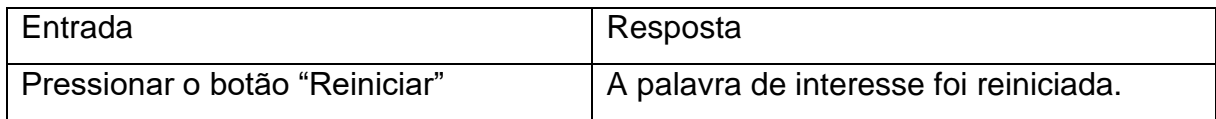

# <span id="page-53-3"></span>**6.3.6 Ordenar as Sílabas**

#### Tabela 19: Teste Caso de Uso 6

<span id="page-53-1"></span>

| Caso de uso | Condição<br>de l<br>entrada | Classes validas     | Classes invalidas  |
|-------------|-----------------------------|---------------------|--------------------|
| $UC006 -$   | Clicar no botão             | 2. Clicar no botão  | 3. Clicar no botão |
| Finalizar   | de sair durante             | finalizar<br>e<br>a | e não fechar a     |
| Aplicação.  | a apresentação              | aplicação.          | aplicação.         |
|             | do modelo 3D.               |                     |                    |

Tabela 20: Resultado Caso de Uso 6

<span id="page-53-2"></span>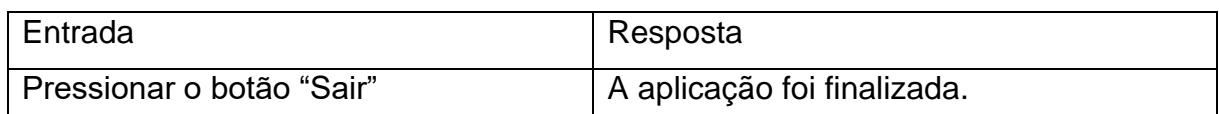

# <span id="page-53-4"></span>6.4 CONSIDERAÇÕES FINAIS

A utilidade do teste de caixa preta demonstrou a capacidade de mapear a resposta do sistema com relação as funcionalidades projetadas. Conforme o que foi mostrado, é possível perceber que a aplicação está com todas as suas funcionalidades corretas, algo fundamental devido a sensibilidade do público alvo.

# <span id="page-54-0"></span>**7. CONCLUSÕES E TRABALHOS FUTUROS**

# <span id="page-54-1"></span>7.1 INTRODUÇÃO

Neste capítulo, será destacado a conclusão do trabalho apresentado, juntamente com alguns tópicos de considerações para a elaboração de possíveis trabalho futuros

# <span id="page-54-2"></span>7.2 CONCLUSÕES

A proposta do trabalho foi elaborar uma ferramenta complementar, baseada em técnicas de Realidade Aumentada, que tenha potencial de auxiliar no processo de alfabetização. Essa ferramenta é focada no aprendizado silábico, algo essencial durante esse período escolar.

Para chegar à solução final, foram percorridas várias etapas. Primeiro, foi necessário fazer uma revisão bibliográfica sobre os temas de Realidade Aumentada, para saber como esta tecnologia realmente funciona e como ela deve se comportar para receber tal nome, e Alfabetização, pois houve necessidade de saber como é esse processo nos dias de hoje. Também foi pesquisado alguns trabalhos correlatos para auxiliar no desenvolvimento da aplicação.

As tecnologias utilizadas no desenvolvimento do protótipo apresentaram um ótimo desempenho, pois todas essas ferramentas comunicam entre si. O Unity foi responsável pela criação de todo o ambiente e interface do jogo, já no Vuforia, foi criado um banco de dados com todas as imagens que funcionaram como marcadores, para que o objeto em Realidade Aumentada pudesse aparecer na tela do usuário, assim sendo, basta adicionar este banco dentro da *game engine*. No Visual Studio, foi desenvolvido toda a codificação que possibilita a interação com os botões e as sílabas presentes no jogo, e foi nesta mesma tecnologia, que foi possível realizar a codificação para criar o QR Code, e também, para realizar a leitura do mesmo, já que dependemos dele para exibir a palavra que o educando quer interagir. Para que esse QR Code pudesse ser lido sem nenhuma falha, foi necessário realizar uma simples importação de uma biblioteca de processamento de código de barras, ZXing, para dentro da IDE.

Foram realizados diferentes testes na aplicação, desde coisas simples como o funcionamento de um botão, até em coisas mais complexas como validar se o QR Code em questão corresponde à palavra de interesse do aluno e também validar se o marcador retorna de fato, o modelo 3D relacionado àquela palavra. Diante disso, é importante garantir que o sistema comporte de forma adequada, pois como o cenário é voltado para a alfabetização, é de suma importância que todas suas funcionalidades, como a disposição das palavras, a geração das dicas caso a sílaba esteja ordenada de maneira errada, estejam corretas. Por isso, é necessário que o sistema possua esse tipo de validação, para que a construção do conhecimento dos educandos não seja prejudicada.

Todos estes testes se comportaram conforme o esperado, retornando corretamente tudo o que foi projetado.

A aplicação desenvolvida pode ser instalada em qualquer dispositivo, já que necessita de um hardware comum para os padrões atuais, sendo necessário somente um dispositivo Android a partir da versão 4.4, com no mínimo 2GB de memória RAM, câmera de 13 megapixel e giroscópio, presente na maioria dos *smartphones* atualmente.

### <span id="page-55-0"></span>7.3 TRABALHOS FUTUROS

Este trabalho apresenta inúmeras outras possibilidades de desenvolvimento e aplicações, sendo protocolar e receber anuência do comitê de ética, para que a aplicação possa ser testada com os educandos, a fim de coletar dados para comprovar a efetividade da ferramenta no processo de ensino aprendizagem.

Também é importante com que novas estratégias sejam elaboradas para facilitar a inclusão de novas palavras e modelos 3D dentro do sistema. Esse processo já é fácil de certo modo, basta criar novos marcadores na base de dados já existente no Vuforia, importá-la para o Unity e colocar novo objetos em cima destas imagens,

porém, o que talvez possa dificultar, é a criação das novas telas para a interação das sílabas das novas palavras adicionadas. Portanto, seria relevante que um menu de criação fosse criado para facilitar a criação destas telas, fazendo com que os profissionais da educação possam adicionar novas palavras de forma intuitiva.

Também seria de suma importância maximizar a utilização de outras técnicas de gamificação na aplicação, como um placar de acertos, nível de ranking, nível de dificuldade e também, realizar animações no objeto.

Outro aspecto importante, seria implantar algum tipo de retorno de desempenho, para que o professor e pais pudesse, acompanhar todo o processo de aprendizagem do aluno.

Por fim, seria interessante que fossem realizados novos trabalhos neste mesmo segmento, porém voltados para níveis de escolaridade e conteúdos diferentes, podendo também, adicionar diferentes tipos ferramentas que aumente a interação do aluno com a aplicação.

# <span id="page-57-0"></span>**REFERÊNCIAS**

ANDROID STUDIO. **Site do Android Studio**, 2021. Conheça o Android Studio. Disponível em: [<https://developer.android.com/studio/intro](https://developer.android.com/studio/intro) >. Acesso em: 14 mar. 2021.

AZUMA, Ronal. A Survey of Augmented Reality. **Presence**, Massachusetts: MIT Press, v. 6, n. 4, p. 355-385, 1997.

BERRYMAN, Donna R. Augmented Reality: A Review**. Medical Reference Service Quaterly**, Routledge Taylor & Francis Group, v .32, p. 212-218, 2012.

BLENDER. **Site do Blender**, 2021. Disponível em: < [https://www.blender.org/about/>](https://www.blender.org/about/). Acesso em: 13 mar. 2021.

CARMIGNIANI, J., FURHT, B. Augmented Reality: An Overview. **Handbook of augmented reality**. New York: Springer, p. 3-46, 2011

COUTINHO, Marília de Lucena. **Psicogênese da língua escrita: O que é? Como intervir em cada uma das hipóteses? Uma conversa entre professores**. In: **MORAIS, A. G. et al. (Orgs.)** Alfabetização: apropriação do sistema de escrita alfabética. Belo Horizonte: Autêntica, 2005.

DAS, Prithwijit, ZHU, Meng'ou, MCLAUGHLIN, Laura, BILGRAMI, Zaid, MILANAIK, Ruth L. Augmented Reality Video Games: New Possibilities and Implications for Children and Adolescents. **Multimodal Technologies and Interact**, v. 1, p. 8, 2017.

DÉDA, Marta Verônica Santana. **Dificuldades de aprendizagem na alfabetização infantil**. 2016; Trabalho de Conclusão de Curso (Graduação em Pedagogia) - Faculdade São Luis de França, Aracaju, 2016.

DEVMEDIA. Desenvolva jogos com a Unity 3D. Disponível em: < https://www.devmedia.com.br/desenvolva-jogos-com-a-unity-3d/29125> Acesso em: 13 mar. 2021.

DUARTE, Valquíria Aparecida Rosa. **Ferramentas para a Modelagem de Ambientes Virtuais - Um estudo comparativo**. 2006. Trabalho de Conclusão de Curso (Bacharel em Ciências da Computação) - Universidade Federal de Goiás, Catalão, 2006.

FERREIRO, E.; TEBEROSKY, A. **Psicogênese da língua escrita**. Porto Alegre: Artes Médicas, 1986.

FORTE, Cleberson E., KIRNER, Cláudio. **Usando Realidade Aumentada no Desenvolvimento de Ferramenta para Aprendizagem de Física e Matemática**. Programa de Pós-Graduação (Ciência da Computação) – Universidade Federal de Itajubá, Itajubá, 2009

HADDAD, Sérgio, SIQUEIRA, Filomena. ANALFABETISMO ENTRE JOVENS E ADULTOS NO BRASIL. **Revista Brasileira de Alfabetização – ABAlf**, v.1, n. 2, p. 88-110, 2015.

HAN, Dai-In, JUNG, Timothy, GIBSON, Alex. Dublin AR: Implementing Augmented Reality in Tourism**. Information and communication technologies in tourism**, Vienna: Springer, p. 511-523, 2013.

JAN, U. Von, NOLL, C., BEHRENDS, M., ALBRECHT, Urs-Vito. **Biomedical Engineering/Biomedizinische Technik**, v. 57, 2012.

LAINE, Teemu H. Mobile Educational Augmented Reality Games: A Systematic Literature Review and Two Case Studies. **Computer**, v. 7, 2018.

LEE, Kangdon. Augmented Reality in Education and Training. **TechTrends**, v. 56, n. 2, 2012.

LEE, Terry G., OLPROD (2019). Bem-vindo ao IDE do Visual Studio | C#. **Microsoft**, 2018. Disponível em: < [https://docs.microsoft.com/pt-br/visualstudio/get](https://docs.microsoft.com/pt-br/visualstudio/get-started/csharp/visual-studio-ide?view=vs-2019)[started/csharp/visual-studio-ide?view=vs-2019](https://docs.microsoft.com/pt-br/visualstudio/get-started/csharp/visual-studio-ide?view=vs-2019) >. Acesso em: 13 mar. 2021.

NIDHRA, Srinivas, DONDETI, Jagruthi. BLACKBOX AND WHITEBOX TESTING TECHNIQUES - A LITERATURE REVIEW. **International Journal of Embedded Systems and Applications (IJESA),** v .2, n. 2, 2012.

PRIMMAZ, Daniele. **O uso da tecnologia na alfabetização de crianças**. 2015. Trabalho de Conclusão de Curso (Graduação de Especialista em Mídias na Educação) – Centro Interdisciplinar de Novas Tecnologias na Educação, Universidade Federal do Rio Grande o Sul, Porto Alegre, 2015.

ROJO, Roxane Helena Rodrigues, RANGEL, Egon de Oliveira. **Coleção Explorando o Ensino**. Brasília: Ministério da Educação, Secretaria de Educação Básica, 2010.

ROSENBLUM, Lawrence J., FEINER, Steven K., JULIER, Simon J., SWAN II, J. Edward, LIVINGSTON, Mark A. The Development of Mobile Augmented Reality. **Expanding the Frontiers of Visual Analytics and Visualization**. London: Springer, p. 431-448, 2012.

SANTOS, Ana Claudia Siqueira dos, PESSOA, Élida, PEREIRA, Maria José Garangau, SILVA, Rozilene Nascimento Lima**. ALFABETIZAÇÃO E LETRAMENTO: DOIS CONCEITOS, UM PROCESSO**. 2016.

SOARES, Magda Becker, BATISTA, Antônio Augusto Gomes. **Alfabetização e Letramento: caderno de professor**. Belo Horizonte: Ceale, 2005.

SOUSA, Marcelo Clayton de Jesus e. **O USO DA REALIDADE AUMENTADA NO ENSINO DA FÍSICA**. Dissertação (Mestrado em Ensino de Física) – Ensino de Ciências (Física, Química e Biologia), Universidade de São Paulo, São Paulo, 2015.

SOMMERVILLE, Ian. **Engenharia de Software**. São Paulo: Pearson, v. 5, n. 9, 2011.

VUFORIA ENGINE. **Site do Vuforia**, 2021. Getting Started with Vuforia Engine in Unity. Disponível em: [<https://library.vuforia.com/articles/Training/getting-started-with](https://library.vuforia.com/articles/Training/getting-started-with-vuforia-in-unity.html#about)[vuforia-in-unity.html#about](https://library.vuforia.com/articles/Training/getting-started-with-vuforia-in-unity.html#about) >. Acesso em: 16 mai. 2021.

XIAO, Jun, XU, Zhen, YU, Ye, SHUO, Cai, HANSEN, Preben. **The Design of Augmented Reality-Based Learning System Applied in U-Learning Environment**. In: **Proceedings of International Conference on Technologies for E-Learning and Digital Entertainment**. Hangzhou, China: Springer, p. 27-36, 2016.